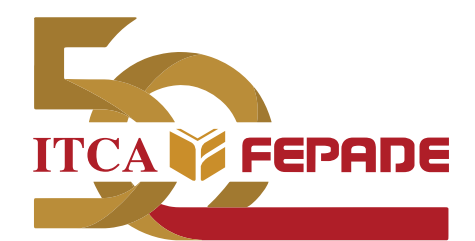

**ISBN: 978-99961-50-93-7 (Impreso) ISBN: 978-99961-50-94-4 (E-Book)**

**INFORME FINAL DE INVESTIGACIÓN**

# **APLICACIÓN DE TECNOLOGÍA MHEALTH PARA LA MODERNIZACIÓN Y AUTOMATIZACIÓN DE LOS SERVICIOS DE CLÍNICAS EMPRESARIALES**

Aplicación en Clínica Empresarial del Ministerio de Relaciones Exteriores

> DOCENTE INVESTIGADOR PRINCIPAL: ING. ELVIS MOISÉS MARTÍNEZ

ESCUELA DE INGENIERÍA EN COMPUTACIÓN ITCA-FEPADE SEDE CENTRAL

ENERO 2019

**ESCUELA ESPECIALIZADA EN INGENIERÍA ITCA-FEPADE DIRECCIÓN DE INVESTIGACIÓN Y PROYECCIÓN SOCIAL SANTA TECLA, LA LIBERTAD, EL SALVADOR, CENTRO AMÉRICA**

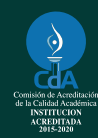

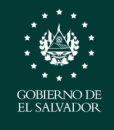

**MINISTERIO** DE EDUCACIÓN

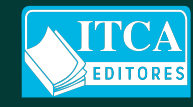

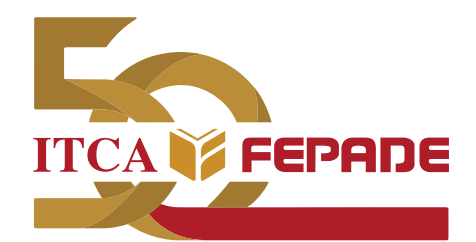

**ISBN: 978-99961-50-93-7 (Impreso) ISBN: 978-99961-50-94-4 (E-Book)**

**INFORME FINAL DE INVESTIGACIÓN**

# **APLICACIÓN DE TECNOLOGÍA MHEALTH PARA LA MODERNIZACIÓN Y AUTOMATIZACIÓN DE LOS SERVICIOS DE CLÍNICAS EMPRESARIALES.**

Aplicación en Clínica Empresarial del Ministerio de Relaciones Exteriores.

> DOCENTE INVESTIGADOR PRINCIPAL: ING. ELVIS MOISÉS MARTÍNEZ

ESCUELA DE INGENIERÍA EN COMPUTACIÓN ITCA-FEPADE SEDE CENTRAL

ENERO 2019

**ESCUELA ESPECIALIZADA EN INGENIERÍA ITCA-FEPADE DIRECCIÓN DE INVESTIGACIÓN Y PROYECCIÓN SOCIAL SANTA TECLA, LA LIBERTAD, EL SALVADOR, CENTRO AMÉRICA**

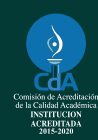

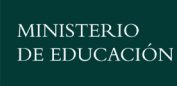

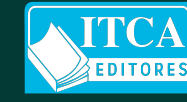

**Rectora** Licda. Elsy Escolar SantoDomingo

**Vicerrector Académico** Ing. Carlos Alberto Arriola Martínez

**Vicerrectora Técnica Administrativa** Inga. Frineé Violeta Castillo

## **Dirección de Investigación y Proyección Social**

Ing. Mario W. Montes Arias, Director Ing. David Emmanuel Ágreda Trujillo Inga. Ingrid Janeth Ulloa de Posada Sra. Edith Aracely Cardoza de González

#### **Directora de Escuela de Ingeniería de Computación** Inga. Marta Corina Quijano de García

#### 362.102 85

M385a Martínez Pérez, Elvis Moisés, 1977-

 Aplicación de tecnología mHealth para la modernización y slv automatización de los servicios de clínicas empresariales : aplicación en Clínica Empresarial del Ministerio de Relaciones Exteriores / Elvis Moisés Martínez Pérez. –1ª ed. – Santa Tecla, La Libertad, El Salv. : ITCA Editores, 2019. 44 p. : il. ; 28 cm

 Datos publicados también en forma digital ISBN : 978-99961-50-93-7 (impreso) ISBN : 978-99961-50-94-4 (E-Book)

 1. Administración de servicios de salud – Tecnologías de la información. 2. Sistemas de almacenamiento y recuperación de Información – Medicina. I. Título.

#### **Autor** Ing. Elvis Moisés Martínez Pérez

**Docentes Participantes** Ing. Héctor Edmundo González Magaña Ing. Carlos Edgardo López Grande

> Tiraje: 13 ejemplares Año 2019

Este documento técnico es una publicación de la Escuela Especializada en Ingeniería ITCA–FEPADE; tiene el propósito de difundir la Ciencia, la Tecnología y la Innovación CTI, entre la comunidad académica, el sector empresarial y la sociedad, como un aporte al desarrollo del país. Para referirse al contenido debe citar el nombre del autor y el título del documento. El contenido de este Informe es responsabilidad de los autores.

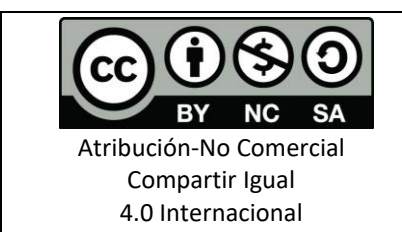

Esta obra está bajo una licencia Creative Commons. No se permite el uso comercial de la obra original ni de las posibles obras derivadas, cuya distribución debe hacerse mediante una licencia igual que la sujeta a la obra original.

Escuela Especializada en Ingeniería ITCA-FEPADE Km 11.5 carretera a Santa Tecla, La Libertad, El Salvador, Centro América Sitio Web: www.itca.edu.sv TEL: (503)2132-7423

## **CONTENIDO**

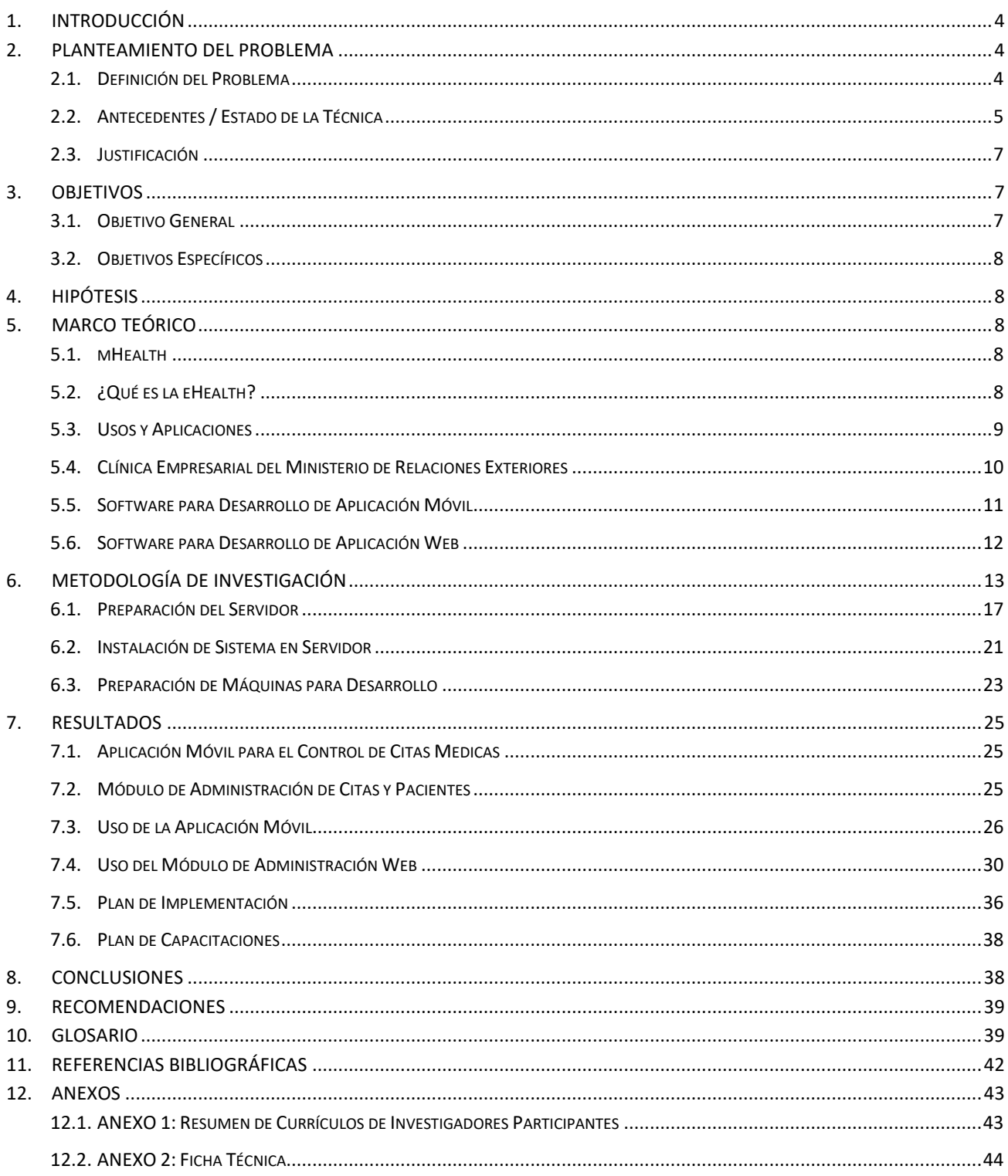

## **1. INTRODUCCIÓN**

Una de las industrias con más avances en los últimos años es la de los dispositivos móviles, con la evolución de estos a lo que ahora conocemos como los teléfonos inteligentes o Smartphones, la industria del software y hardware en ellos encontró un gran reto, lograr el funcionamiento y la comunicación de una forma rápida, flexible y que cumpla las necesidades del usuario. (Luján Castillo, 2015).

La constante movilidad de las personas y la rápida propagación de dispositivos móviles están obligando a empresas tanto públicas como privadas a adoptar nuevas estrategias portátiles. Podemos observar que en las tiendas de aplicaciones móviles tanto de Android como IOS ofertan una enorme gama de App's para diferentes rubros, en particular, la industria del cuidado de la salud es de las más demandadas.

Hoy en día, muchos de los profesionales sanitarios y pacientes utilizan sus Smartphones o tabletas para trabajar, así como para uso personal. Con el empleo de tecnologías mHealth los profesionales sanitarios pueden optimizar sus operaciones, ofrecer un mejor servicio y mejorar la experiencia de los pacientes.

La Escuela de Ingeniería en Computación en asocio con la Clínica Empresarial del Ministerio de Relaciones Exteriores, elaboró en 2018 el proyecto "*Aplicación de tecnología mHealth para la modernización y automatización de los servicios de clínicas empresariales*" como una estrategia de optimización en el proceso de citas y generación de datos estadísticos para la toma de decisiones que esta posee.

Con el desarrollo de este proyecto, el principal resultado obtenido es el de proveer a la Clínica Empresarial de una herramienta de software innovadora, la cual va en beneficio del personal y de cualquier clínica empresarial que requiera implementar este proyecto.

## **2. PLANTEAMIENTO DEL PROBLEMA**

## **2.1.DEFINICIÓN DEL PROBLEMA**

El Ministerio de Relaciones Exteriores cuenta con una Clínica Empresarial autorizada por el Instituto Salvadoreño del Seguro Social (ISSS), la cual brinda sus servicios de salud en medicina general, pediatría, odontología y consulta metabólica. Dicha clínica es atendida por 3 médicos y una enfermera quien es la encargada de atender a los pacientes con sus consultas o preguntas que estos posean.

Todos los pacientes que requieren ser atendidos por algún tipo de consulta, deben de llamar o acercarse a la clínica para realizar su reserva, en algunos casos hay molestias o inconformidades debido a los horarios que se les asignan, llegando al límite de expresar que hay preferencias o poca transparencia en la asignación de citas. Así mismo se pierde tiempo al estar atendiendo llamadas por parte del personal cuando ya no hay cupo para consultas.

Solo se atienden 16 pacientes por día para un total de 400 empleados aproximadamente. Las consultas de pediatría tienen diferente horario, pero son 16 en total; cuando una consulta metabólica o de control prenatal es solicitada, esta consume 2 cupos de una consulta general, es decir que son atendidas por el mismo médico en común a los dos tipos de consultas; limitando los cupos para otro tipo de consulta.

Otro caso problemático de la clínica es la elaboración de estadísticas, las cuales son requeridas en cierto periodo del mes por parte del ISSS, las cuales son reportadas en unas hojas pre impresas y esto demanda de tiempo extra para poder tabular la información según tipo de diagnósticos atendidos en la clínica. En el caso de que se requiera de datos fuera del periodo se requiere del mismo proceso de tabulación manual para poder dar información requerida y con probabilidad de error humano en el conteo, no así, la toma de decisiones se ve empobrecida al no tener información en tiempo real.

En vista de lo anterior, la Escuela Especializada en Ingeniería ITCA-FEPADE tiene como propuesta desarrollar el proyecto de investigación dentro de la Clínica Empresarial del Ministerio de Relaciones

Exteriores. El principal objetivo es automatizar el proceso de citas que los empleados realizan para que les brinden el servicio de salud por medio de la tecnología móvil, así como la optimización del proceso de estadísticas que se puedan tener.

## **2.2.ANTECEDENTES / ESTADO DE LA TÉCNICA**

La iniciativa del presente proyecto se enmarca bajo el compromiso de ITCA-FEPADE por contribuir a promover nuevas tecnologías que fomenten el desarrollo empresarial y mejorar los servicios que estas brindan.

El proyecto surge como una necesidad de mejorar la calidad de atención de los pacientes de las Clínicas empresariales y proporcionar al mismo tiempo una herramienta tecnológica que ayude a las clínicas de salud en fortalecer sus competencias a nivel tecnológico por medio de la metodología mHealth.

"mHealth" es un término contrastado por la Organización Mundial de la Salud, que lo define como "la práctica de la medicina y la salud pública apoyada en dispositivos móviles, como teléfonos móviles, dispositivos de monitorización, asistentes personales digitales y otros dispositivos inalámbricos".

Dentro de los trabajos existentes de aplicaciones mHealth están:

 *WebMD Symptom Checker* es una app que sirve para comprobar los síntomas, tanto en adultos como en niños, de posibles malestares que requieran de la visita al médico. Ofrece información de calidad sobre los síntomas y sus posibles causas o tratamientos que incluye una extensa información sobre medicinas. Además, permite elegir al médico más cercano en base a la localización del usuario. Es una de las apps más populares de salud.

Fuente[: https://play.google.com/store/apps/details?id=com.webmd.android&rdid=com.webmd.android](https://play.google.com/store/apps/details?id=com.webmd.android&rdid=com.webmd.android)

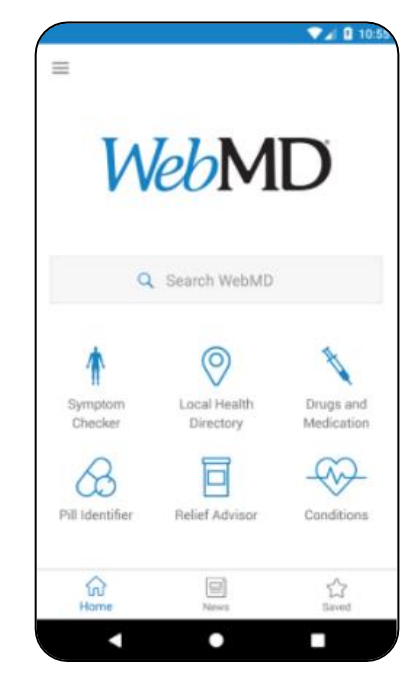

Figura 1. WebMD Symptom Checker

 *Medisafe* es un ejemplo de aplicación que es de utilidad tanto para pacientes como para médicos. Se trata de una app que actúa como un pastillero inteligente y que sirve para que el paciente se tome la medicación que necesita en el momento y cantidad indicada. Además, proporciona datos sobre la medicación a los profesionales permitiéndoles comparar las evoluciones de los pacientes y mejorando los tratamientos.

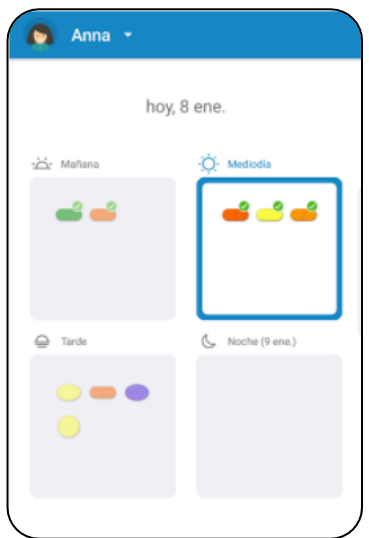

Fuente[: https://play.google.com/store/apps/details?id=com.medisafe.android.client](https://play.google.com/store/apps/details?id=com.medisafe.android.client)

Figura 2. Medisafe

 *RIBEFOOD* es una herramienta informática enfocada en la optimización de la dieta personal dependiendo de los riesgos de los contaminantes ambientales en los alimentos y de los beneficios de la ingesta de nutrientes. Incluye módulos específicos para personas con trastornos de salud, como hipertensión, diabetes, enfermedad celíaca o múltiples intolerancias / alergias relacionadas con los alimentos.

Fuente[: https://play.google.com/store/apps/details?id=com.delovnia.ribefood&hl=es](https://play.google.com/store/apps/details?id=com.delovnia.ribefood&hl=es)

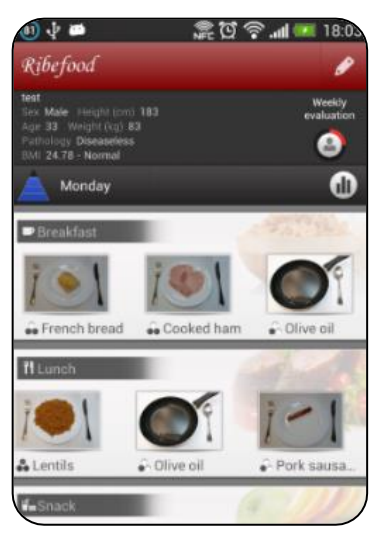

Figura 3. Ribefood

En el mercado se encuentran algunas apps para gestión de clínicas médicas, pero cada una con diferentes funcionalidades según lo ofertado por los desarrolladores de la aplicación. Ejemplo de ello tenemos:

*My Clinic Hospital-Patient Mgt*

Es un software de ordenador y aplicación móvil que coordina e integra todas las actividades inherentes a la gestión y funcionamiento de un centro de salud. Este sistema mantiene la información completa del paciente junto con los registros médicos electrónicos (EMR). El propósito principal es digitalizar los registros de pacientes a fin de que la recuperación de datos sea fácil y eficiente.

*Fuente:* <https://play.google.com/store/apps/details?id=com.honey.clinic>

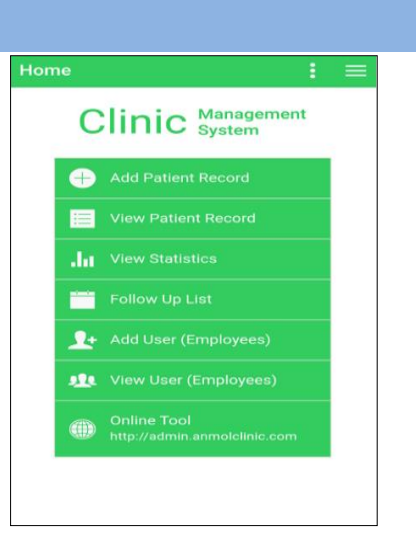

Figura 4. My Clinic

Una aplicación que ayude a la gestión de clínicas empresariales no se ha encontrado como tal, sino que existen aplicaciones que se ajustan para clínicas pequeñas u hospitales. En nuestro caso es más una aplicación a la medida, de acuerdo a las necesidades de la clínica empresarial de la institución seleccionada y que perfectamente podrán servir para cualquier clínica con características similares.

## **2.3.JUSTIFICACIÓN**

El presente proyecto pretende ser parte del esfuerzo que ITCA-FEPADE está brindando al país en ofrecer una herramienta informática que permita a las empresas mejorar su nivel de competitividad tecnológico por medio de la implementación de metodologías mHealth en las clínicas médicas empresariales que estas posean.

En el caso de la clínica empresarial de la institución seleccionada, el desarrollo de esta aplicación le ayudará a optimizar los tiempos de consultas y mejorar los servicios generales que esta posee en función del bienestar del personal, quien al mismo tiempo estará ayudando a otras empresas que quieran mejorar su competitividad con el uso de este tipo de herramientas tecnológicas en el ámbito de la salud.

## **3. OBJETIVOS**

## **3.1.OBJETIVO GENERAL**

Desarrollar una aplicación móvil con metodología mHealth para la modernización y automatización de los servicios ofrecidos por Clínicas Empresariales.

## **3.2.OBJETIVOS ESPECÍFICOS**

- a) Realizar un estudio de requerimientos para la selección de las herramientas óptimas del proyecto.
- b) Diseñar un modelo con metodología mHealth utilizando herramientas interactivas que permitan mejorar de forma significativa los servicios prestados por clínicas empresariales.
- c) Desarrollar el prototipo de la herramienta de software interactiva para la gestión de la clínica empresarial seleccionada.
- d) Realizar las pruebas al modelo informático con sus respectivas revisiones técnicas formales.
- e) Documentar el proyecto desarrollado con el fin de poderlo implementar en la clínica empresarial

#### **4. HIPÓTESIS**

¿Beneficiará una aplicación informática con metodología mHealth a la clínica empresarial del Ministerio de Relaciones Exteriores en optimizar sus servicios, procesos y controles estadísticos en beneficio de los empleados de la institución?

## **5. MARCO TEÓRICO**

### **5.1.MHEALTH**

En las dos últimas décadas los dispositivos móviles han supuesto una revolución. Con la llegada de los Smartphones en nuestro día a día y el uso generalizado de las Tablets hemos vivido un cambio que ha ido afectando muchos aspectos de nuestras tareas diarias. Existen múltiples motivos que parecen estar vinculados a este gran éxito de los terminales móviles: buena penetración que han tenido en el mercado, la rápida aceptación por parte de la mayoría de la sociedad y su uso generalizado. Otro de los grandes avances que han marcado los últimos diez años ha sido la posibilidad de acceder a internet a través de estos dispositivos. Esto ha permitido que el acceso a la información se pueda hacer independientemente de la ubicación que uno tenga.

En este sentido el mundo de la salud no está al margen de estos cambios. Es más, han ido surgiendo paralelos al concepto de "web 2.0" el de "salud 2.0" y como parte de ésta última, el de mHealth.

## **5.2.¿QUÉ ES LA EHEALTH?**

La eSalud (eHealth en su terminología en inglés) es el término con el que se define al conjunto de Tecnologías de la Información y la Comunicación (TICs) que, a modo de herramientas, se emplean en el entorno sanitario en materia de prevención, diagnóstico, tratamiento, seguimiento, así como en la gestión de la salud, ahorrando costes al sistema sanitario y mejorando la eficacia de este. (COM SALUD, 2016)

Todas esas tecnologías que han ido surgiendo vinculadas a dispositivos móviles y que están de una u otra forma relacionadas con el ámbito de la salud forman parte de la eHealth, pero como entidad propia que recibe el nombre de mHealth. (espais, 2014)

## **5.3.USOS Y APLICACIONES**

#### **a) Recopilación de datos de la Salud.**

Actualmente se pueden rastrear enfermedades como la malaria, el SIDA y la tuberculosis a través de los dispositivos móviles, baratos y eficientes. Estos dispositivos ayudan a la recogida de datos los cuales son usados por organizaciones de salud para planificar y asignar los recursos con los que se cuenta y poder aplicar estos recursos de forma inteligente y eficiente.

#### **b) Suministrar Información sobre Salud.**

La mejor biblioteca médica está en la mano, en forma de un Smartphone. Todo lo que se necesita es un poco de conocimiento de la herramienta de trabajo. Existe la posibilidad de enviar fotos de radiografías o incluso de fluidos corporales, a través de herramientas como CellScope, un periférico para Smartphone.

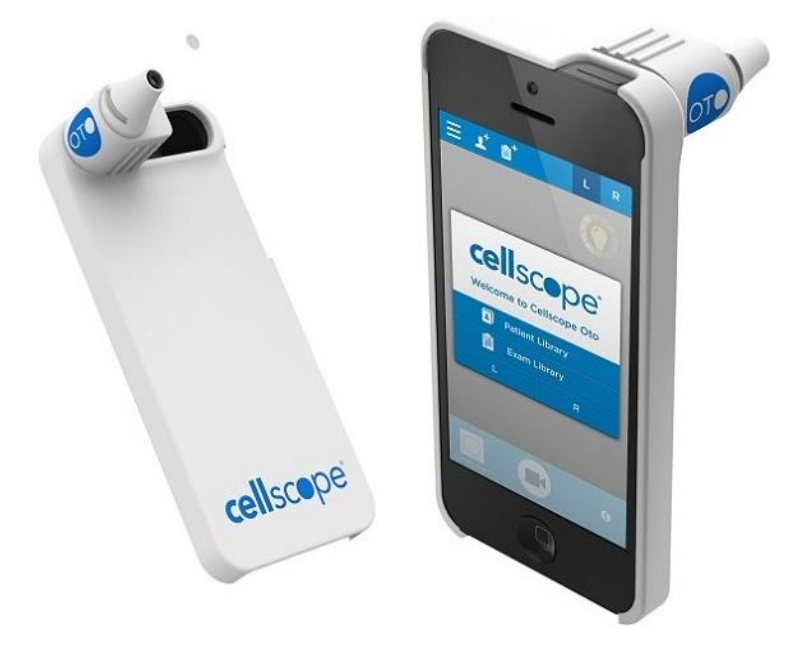

Figura 5. Imagen de un dispositivo Cellscope, utilizado para visualizar y examinar el conducto auditivo externo y el tímpano, similar a un otoscopio.

## **c) Monitoreo en tiempo real de los signos vitales de pacientes, entre otras variables**

En los países desarrollados, esta aplicación es útil para enfermedades crónicas, con dispositivos como ViSi, dispositivo aprobado por la Administración de Alimentos y Medicamentos de E.E.U.U (FDA por sus siglas en inglés) en agosto de 2012 para su uso en hospitales fuera de la UCI, pero es razonable suponer que, en el futuro, se extenderá su uso a situaciones de salud en el hogar, en las regiones rurales, así como en los países no desarrollados.

Actualmente, hay mucho trabajo e investigación en el campo de la salud móvil en Nanotecnología, nanosensores que actúan como una manera de controlar ciertas variables de los pacientes sin la necesidad de ser hospitalizados. Un ejemplo es el trabajo de "Proteus Digital Health", que está implantando microsensores en pastillas, para permitir la monitorización a distancia y muy probablemente poder controlar en el futuro, los niveles de fármacos de forma remota. Además, existen sensores que se colocan en el interior de los soldados de los EEUU para controlar su salud, mientras están de maniobras.

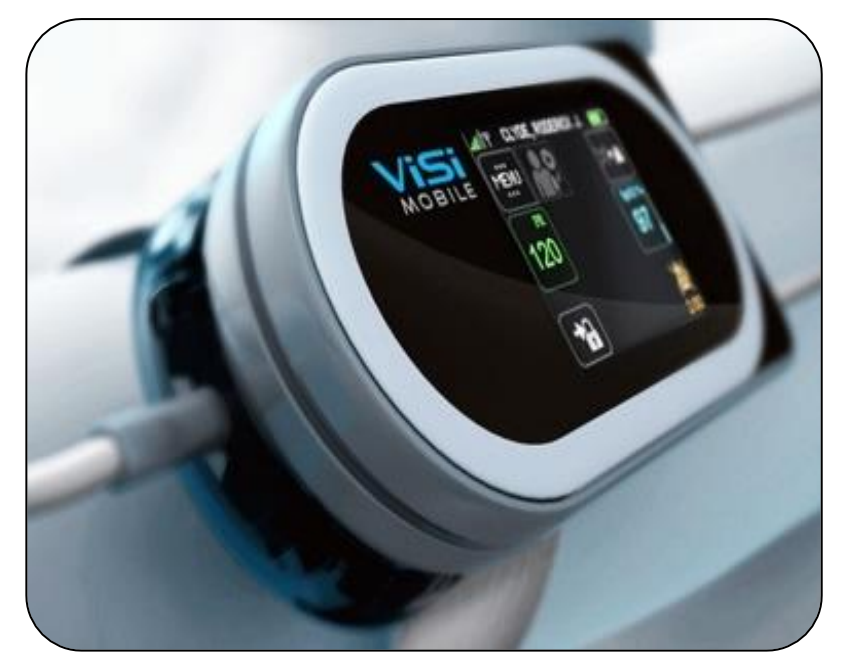

Figura 6. Imagen de un dispositivo VISI, utilizado para monitorizar el estado de salud y signos vitales de un paciente en tiempo real. Tiene la capacidad de sincronizarse con un dispositivo móvil.

#### **5.4. CLÍNICA EMPRESARIAL DEL MINISTERIO DE RELACIONES EXTERIORES**

La Clínica Empresarial asociada al proyecto de investigación pertenece al Ministerio de Relaciones Exteriores ubicado en el Boulevard Cancillería y Calle El Pedregal, Ciudad Merliot. Surge como una prestación institucional en coordinación con el Instituto Salvadoreño del Seguro Social (ISSS).

El objetivo de estas clínicas médicas es brindar un servicio adicional al actual plan de prestaciones de salud que se ofrecen a los empleados. Se caracterizan por el enfoque integral de los servicios médicos. Dicho sistema consiste específicamente en que la Institución destine dentro de su recinto laboral, un área para el consultorio médico que cuente con el ambiente necesario y el personal para su atención.

El Instituto Salvadoreño del Seguro Social por su parte dota de los medicamentos, exámenes de laboratorio y estudios radiográficos, referencia para consulta especializada, material educativo y papelería en general. Con esto el paciente tiene una alternativa más porser cotizante del ISSS, optando también por las opciones de los otros servicios del seguro social como son Unidades médicas periféricas, comunales etc.; además de los servicios privados, según el criterio de cada paciente. ("10-1-3-1-CLINICA-EMPRESARIAL.pdf", s/f, p. 98)

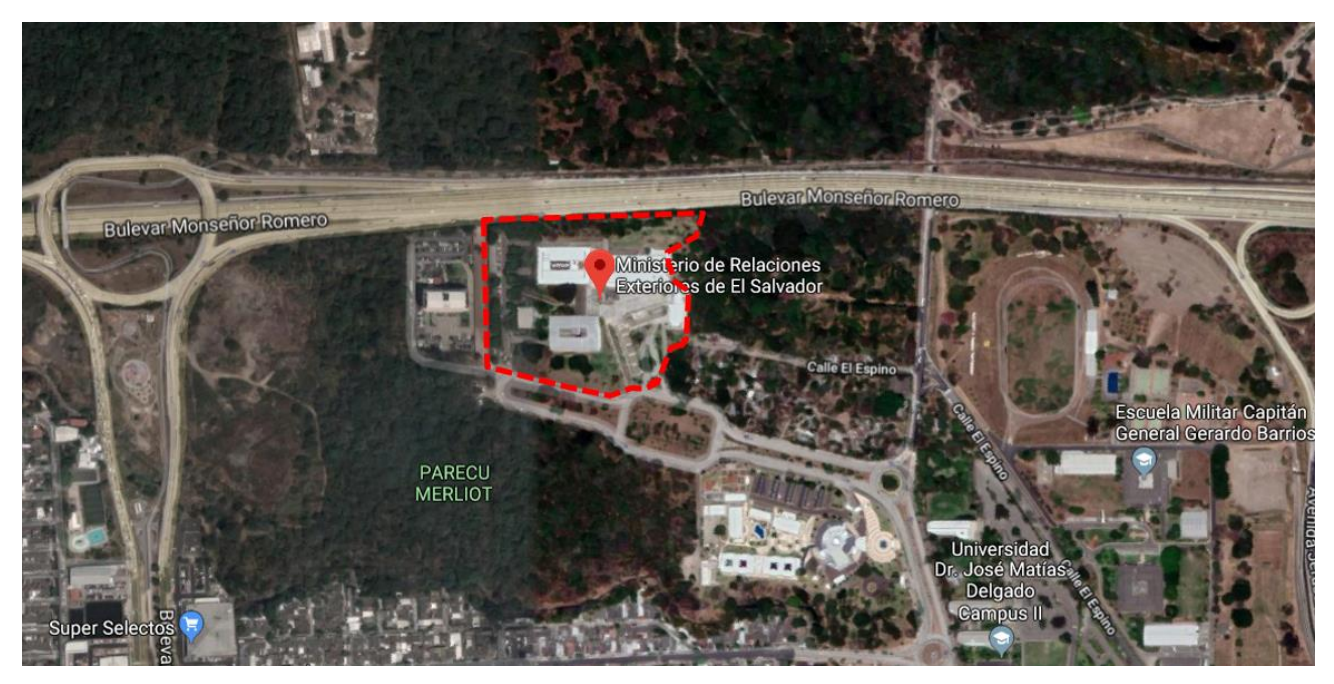

Figura 7. Ubicación de las instalaciones del Ministerio de Relaciones Exteriores.

Los servicios que esta clínica presta son de atención primaria, siendo estos los siguientes: exámenes de laboratorio, extensión de incapacidades, referencias con especialistas para una atención adecuada, controles de mujer y hombre sano, actividades preventivas, educación en salud, atención de urgencias y referencias de emergencias y entrega de medicamentos básicos, entre otros. Podrán hacer uso de la Clínica Empresarial de forma exclusiva, los servidores públicos del Ministerio y sus hijos hasta la edad de veintiún años para los servicios de salud bucal; y de cero hasta doce años de edad para los servicios de Pediatría. ("Reglamento-Interno-del-Trabajo-del-MRREE.pdf", s/f, p. 15)

## **5.5. SOFTWARE PARA DESARROLLO DE APLICACIÓN MÓVIL**

Como parte del desarrollo del proyecto, contamos con las siguientes herramientas utilizadas para lograr los objetivos plateados:

#### **ANDROID STUDIO**

Android Studio es la plataforma que Google ofrece gratuitamente para realizar los desarrollos de Android Anteriormente se utilizaba Eclipse como IDE para dichos desarrollos. En la actualidad, Android Studio esta disponible para Microsoft Windows, Mac OS X y GNU/Linux. (Ramón, de la Puente, Vázquez, & Gómez, 2017)

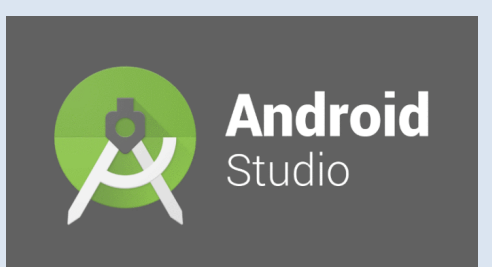

Sitio web[: https://developer.android.com/studio/index.html](https://developer.android.com/studio/index.html) 

#### **FIREBASE CLOUD MESSAGING**

Firebase Cloud Messaging (FCM) es una solución de mensajería multiplataforma que permite enviar mensajes de forma segura y gratuita.

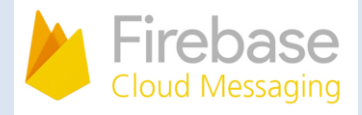

Con FCM se proporciona una conexión confiable y con un bajo consumo de batería entre el servidor y los dispositivos, lo que permite enviar y recibir mensajes y notificaciones en Android, iOS y la Web sin costo

Sitio web[: https://firebase.google.com/docs/cloud-messaging/android/client](https://firebase.google.com/docs/cloud-messaging/android/client)

#### **MATERIAL DESING**

Material design es una normativa de diseño enfocado en la visualización del sistema operativo Android, además en la web y en cualquier plataforma. Fue desarrollado por Google y anunciado en la conferencia Google I/O celebrada el 25 de junio de 2014

Sitio web[: https://material.io/design/](https://material.io/design/)

#### **5.6. SOFTWARE PARA DESARROLLO DE APLICACIÓN WEB**

El módulo de administración será en formato web. Para su desarrollo se han utilizado las siguientes herramientas de software:

#### **SERVIDOR APACHE**

El Proyecto de Servidor HTTP Apache es un esfuerzo para desarrollar y mantener un servidor HTTP de código abierto para sistemas operativos modernos, incluyendo UNIX y Windows. El objetivo de este proyecto es proporcionar un servidor seguro, eficiente y extensible que brinde servicios HTTP en sincronización con los estándares HTTP actuales.

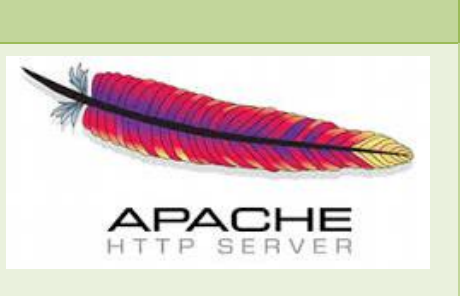

Sitio web: <https://httpd.apache.org/>

**PHP**

PHP (acrónimo recursivo de PHP: Hypertext Preprocessor) es un lenguaje de código abierto muy popular especialmente adecuado para el desarrollo web y que puede ser incrustado en HTML.

PHP es un popular lenguaje de scripting de propósito general que es especialmente adecuado para el desarrollo web. Rápido, flexible y pragmático, PHP impulsa todo, desde un blog hasta los sitios web más populares del mundo.

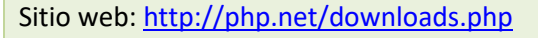

## **CODEIGNITER**

CodeIgniter es un framework para el desarrollo de aplicaciones en PHP, que utiliza el MVC (Modelo-Vista-Controlador). Esto permite a los programadores o desarrolladores Web mejorar su forma de trabajar, además de dar una mayor velocidad a la hora de crear páginas Webs.

Sitio web:<https://codeigniter.com/>

## **POSTGRESQL**

PostgreSQL es un potente sistema de base de datos relacional de objetos de código abierto con más de 30 años de desarrollo activo que ha ganado una sólida reputación de confiabilidad, solidez de características y rendimiento.

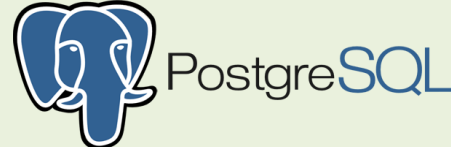

Sus características técnicas la hacen una de las bases de datos más potentes y robustas del mercado. Su desarrollo comenzó muchos años , y durante este tiempo, estabilidad, potencia, robustez, facilidad de administración e implementación de estándares han sido las características que más se han tenido en cuenta durante su desarrollo. PostgreSQL funciona muy bien con grandes cantidades de datos y una alta concurrencia de usuarios accediendo a la vez a el sistema.

Sitio web:<https://www.postgresql.org/>

## **6. METODOLOGÍA DE INVESTIGACIÓN**

Como resultado del proceso de trabajo realizado durante el período de investigación 2018 se desarrollaron dos aplicaciones que trabajan en conjunto para administrar el proceso de citas de la clínica empresarial del Ministerio de Relaciones Exteriores. Para tal fin, la *Escuela Especializada en Ingeniería* ITCA-FEPADE contó con la ayuda de un grupo de alumnos previamente seleccionados de la carrera de Técnico en Ingeniería de Sistemas Informáticos, así como la colaboración del personal de la clínica y de la Unidad de Tecnologías Informáticas y Telecomunicaciones del Ministerio. La metodología empleada es la que se describe a continuación:

La fase inicial consistió en la *Investigación Técnica* que permitió la recolección de la información necesaria para determinar qué tecnologías simplificarían el desarrollo de la Aplicación en dos modalidades, móvil y web. En esta fase, el equipo de trabajo de ITCA-FEPADE coordinaron esfuerzos con personal de la clínica empresarial y de la Unidad de Tecnologías de Información y Telecomunicaciones del Ministerio de

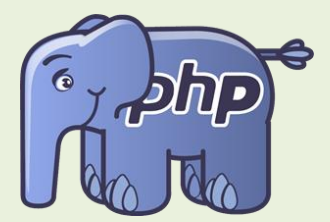

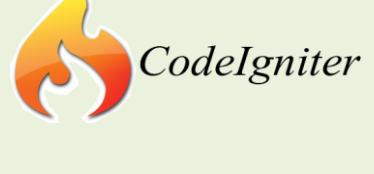

Relaciones Exteriores para obtener todos los requerimientos funcionales del proyecto. Para delimitar un mejor funcionamiento del proyecto, se dividirá en una parte para dispositivos móviles Android (Clientes) y un módulo web para la gestión de todas las citas realizadas.

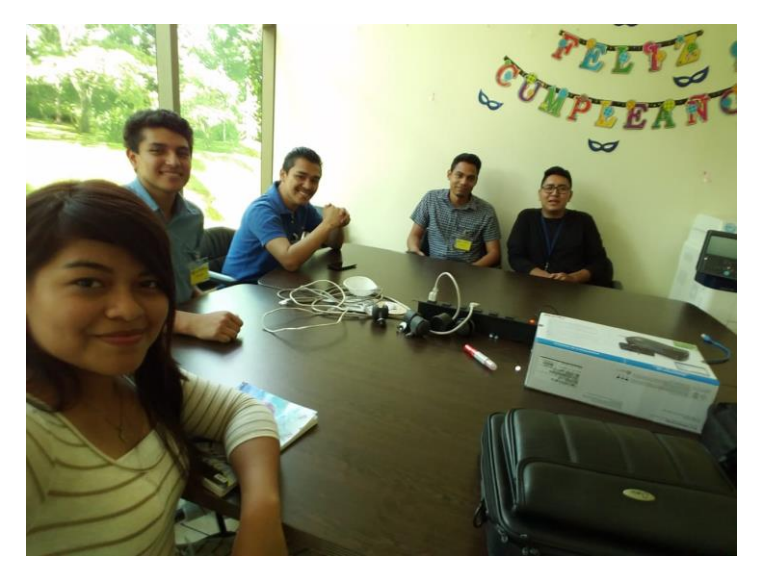

Figura 8. Alumnos de Técnico en Ingeniería de Sistemas Informáticos en reunión con personal del Ministerio de Relaciones Exteriores para toma de requerimientos.

Continuando con las fases, en paralelo se llevó a cabo e*l trabajo de análisis y diseño del aplicativo* que se realizó al mismo tiempo que la *recopilación de datos*, en esta parte, los alumnos de sistemas establecieron las herramientas óptimas para la programación de la app. Se probaron diferentes tecnologías como programación hibrida y nativa, siendo esta última la que mejores resultados proporcionó. Para el modulo web se determinó que el uso de un framework de programación era el más acorde, seleccionando a CodeIgniter como el más apropiado por su facilidad de uso, potencia para el desarrollo de aplicaciones y seguridad.

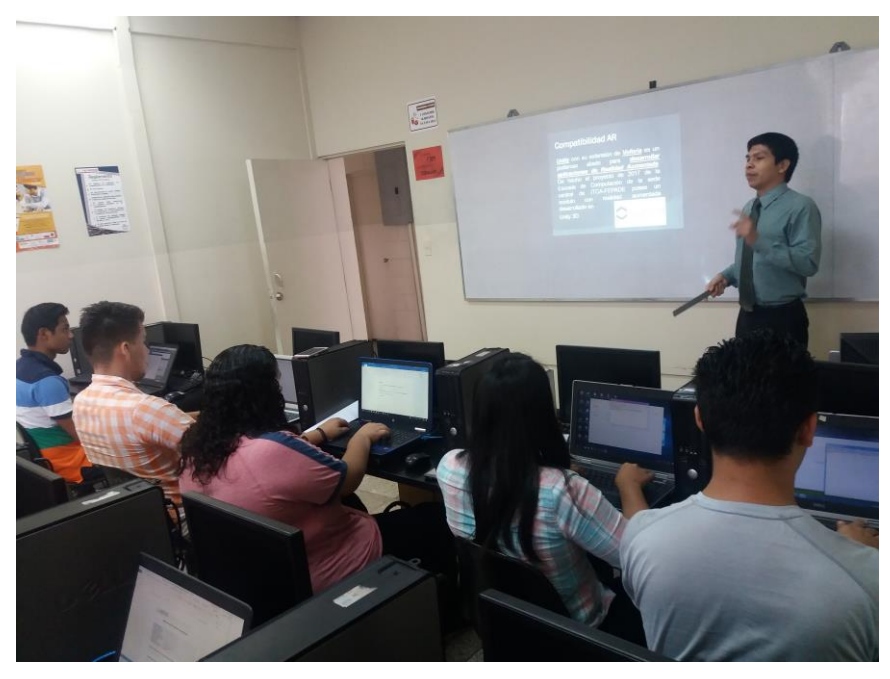

**14 TECNOLOGÍA MHEALTH PARA LA MODERNIZACIÓN Y AUTOMATIZACIÓN DE LOS SERVICIOS DE CLÍNICAS EMPRESARIALES.** ESCUELA ESPECIALIZADA EN INGENIERÍA ITCA-FEPADE.

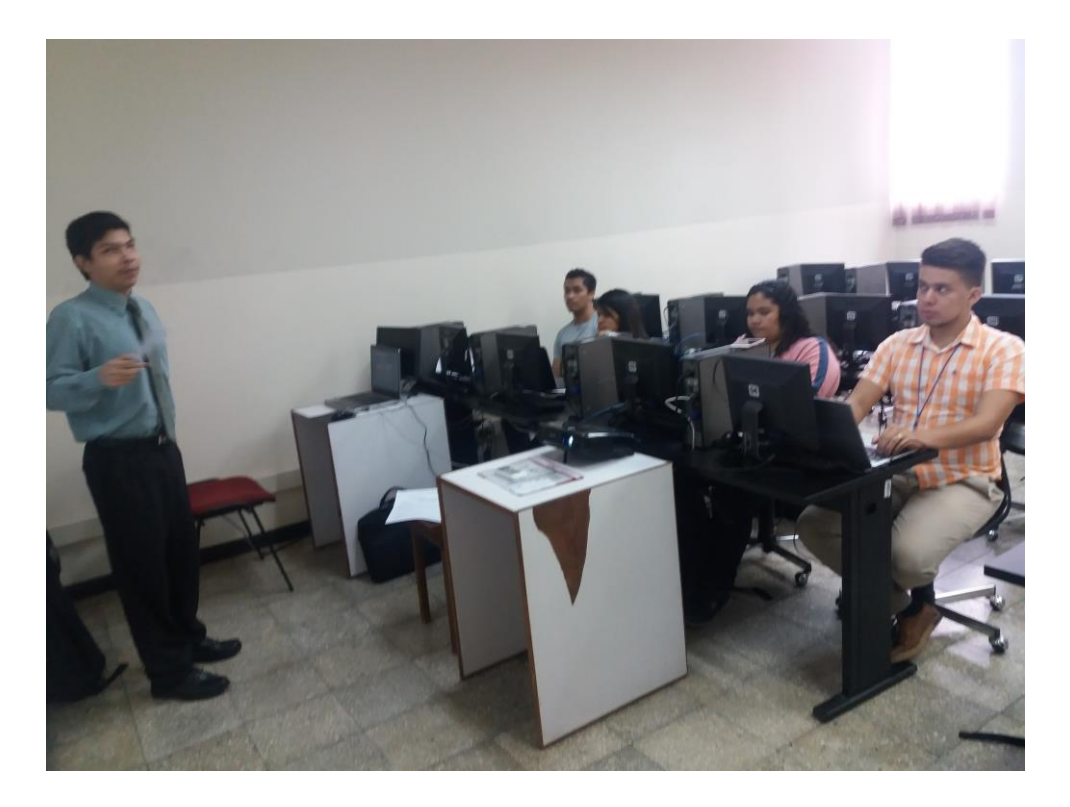

Figura 9. Alumnos en proceso de capacitación y estudio de las herramientas tecnológicas a emplear.

La siguiente fase consiste en el desarrollo y prueba del aplicativo móvil y web. En esta etapa se procede a realizar la codificación del aplicativo y su respectiva prueba en el móvil y en la web.

Como última etapa tenemos la implementación, la cual consiste en la preparación de todo el ambiente de producción en la Unidad de Tecnologías de Información y Telecomunicaciones. Se establecen políticas de seguridad dentro del servidor donde estará alojada la aplicación web. Este proceso es en conjunto entre ambas instituciones.

Con el afán de contribuir al fomento del uso de aplicaciones tecnológicas dentro de instituciones públicas o privadas y de brindar un aporte a la sociedad, habiendo terminado con el desarrollo, prueba e implementación del proyecto, se procedió a llevar a cabo la *Difusión del mismo* para socializar el resultado obtenido.

A continuación, se presenta un esquema básico que muestra el desarrollo metodológico de la investigación:

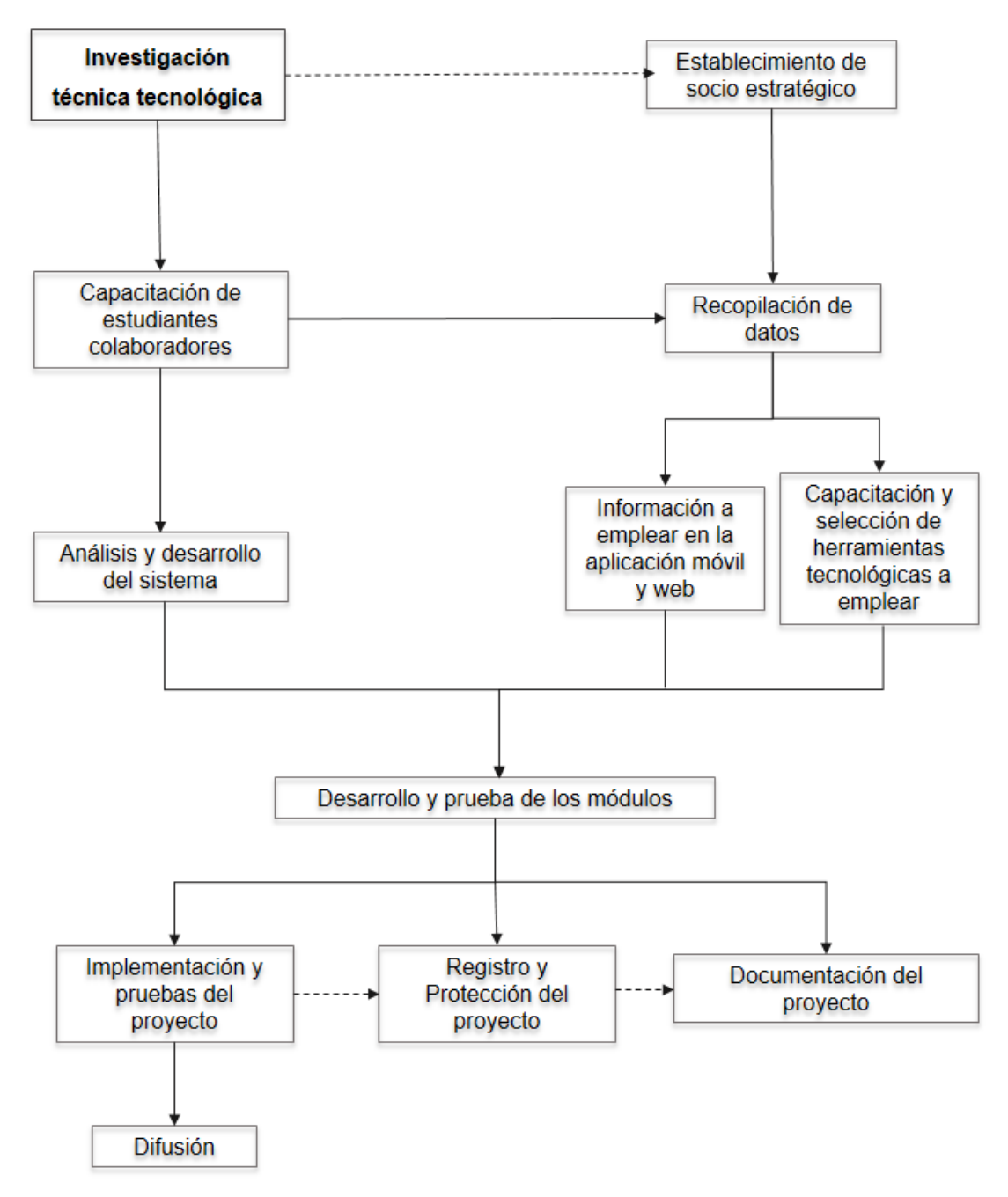

Figura 10. Esquema metodológico de la investigación desarrollada

## **6.1.PREPARACIÓN DEL SERVIDOR**

El sitio Web y la base de datos estará alojado en un servidor CentOS, con base de datos PostgreSQL. Se eligió esta base de datos y servidor por recomendaciones de la Unidad de Tecnologías de Información y Telecomunicaciones del Ministerio de Relaciones Exteriores.

Los pasos que se usaron para instalar las herramientas de software en el servidor fueron las siguientes:

- **1.** Instalar Apache Server 2.4.6
	- a. Dentro de CentOS, acceder a una TERMINAL como Usuario ROOT, Digitando su y luego la contraseña.

 $\mathbf{S}$ 

b. Dentro del servidor, ya con privilegios de administrador ROOT, actualizar paquetería.

yum update -y

c. Instalar Apache

yum install httpd -y

d. Iniciar el servicio de Apache

service httpd start

- e. Verificar mediante un navegador que el servicio de apache está funcionando correctamente digitando la siguiente dirección[: http://localhost/](http://localhost/) .
- **2.** Instalar lenguaje PHP 7.2
	- a. Para instalar PHP 7 , debe instalar y habilitar EPEL y el repositorio Remi en el sistema CentOS 7 con los siguientes comandos:

```
yum install https://dl.fedoraproject.org/pub/epel/epel-release-
latest-7.noarch.rpm
```
yum install http://rpms.remirepo.net/enterprise/remi-release-7.rpm

b. Instalar yum-utils , una colección de programas útiles para administrar paquetes y repositorios de yum:

yum install yum-utils

c. Uno de los programas proporcionados por yum-utils es *yum-config-manager*, que se puede usar para habilitar el repositorio Remi como el repositorio predeterminado para instalar diferentes versiones de PHP.

yum-config-manager - habilitar remi-php72

d. Instalar PHP 7 con todos los módulos necesarios con el siguiente comando:

```
yum install php php-mcrypt php-cli php-gd php-curl php-pgsql php-ldap 
php-zip php-fileinfo
```
#### **3.** Instalar Servicio de base de datos PostgreSQL 9.6

a. Proceder a digitar el comando para instalar postgreSQL:

yum install postgresql-server postgresql postgresql-contrib

b. Configurar postgreSQL para inicializar la base de datos

postgresql-setup initdb

c. Editar el archivo de configuración de postgreSQL

nano /var/lib/pgsql/data/pg\_hba.conf

d. Modificar las líneas marcadas con los datos siguientes:

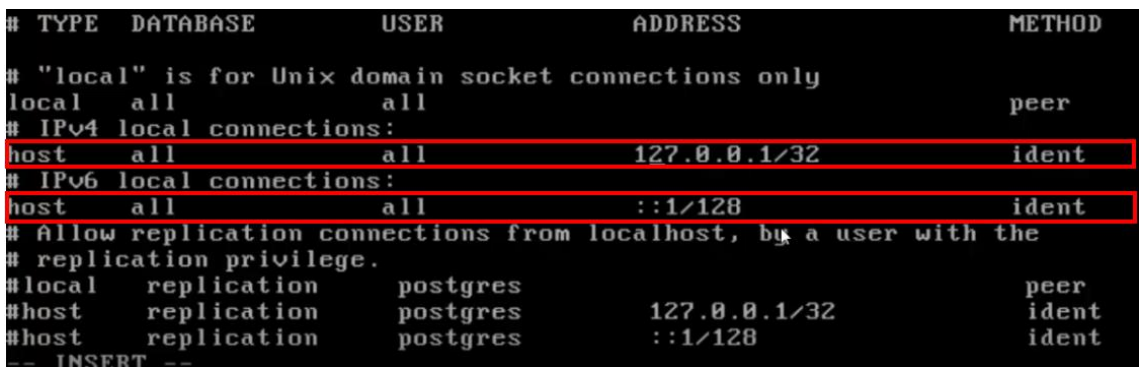

Cambiar a:

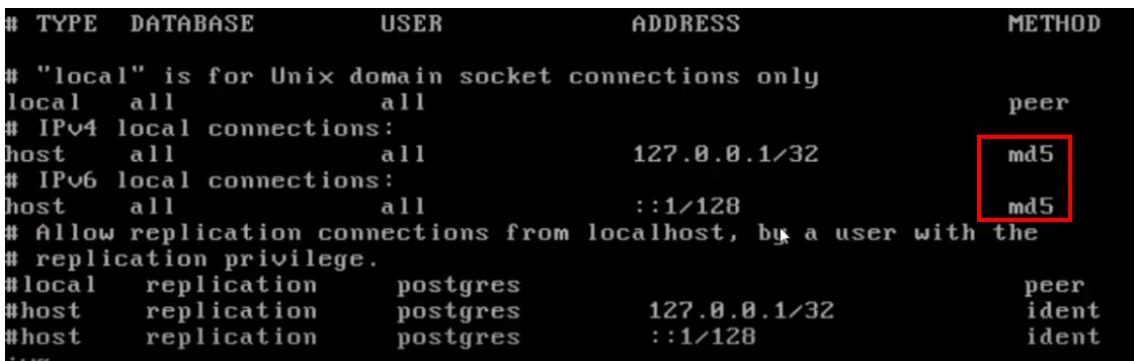

e. Iniciar el servicio

systemctl start postgresql.service

f. Habilitar el servicio para que inicie automáticamente

```
systemctl enable postgresql
```
g. Ingresar a psql:

sudo –i –u postgres

-bash-4.2\$ psql

h. Agregar contraseña al usuario postgres

password postgres

- i. Ingresar la nueva clave dos veces para confirmar que esta correcta.
- j. Crear la base de datos por medio de consola o con la herramienta de su elección. (en nuestro

caso la base se llama bdclinica y está gestionada con phpPgAdmin)

- k. Crear un nuevo usuario para utilizar con la base de datos creada en el punto anterior createuser usrclinica
- l. Proteger el usuario con una contraseña encriptada ALTER USER usrclinica WITH ENCRYPTED password 'Passwordusuario';
- m. Otorgar privilegios al usuario nuevo

GRANT ALL PRIVILEGES ON DATABASE bdclinica TO usrclinica;

n. Reiniciar postgreSQL

systemctl restart postgresql

o. Configurar las conexiones TCP/IP

nano /var/lib/pgsql/9.6/data/postgresql.conf

p. Buscar las siguientes líneas dentro del archivo y dejarlas tal como se muestra en la imagen

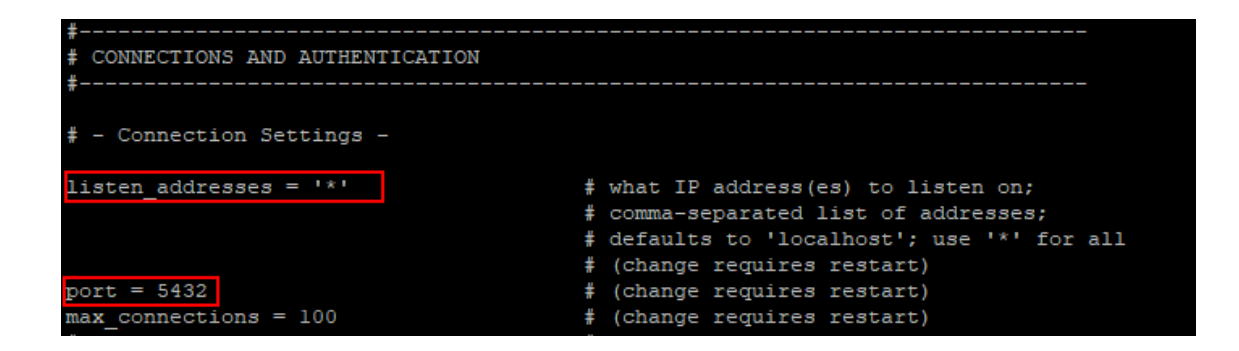

q. Reiniciar postgreSQL

```
systemctl restart postgresql
```
r. Instalar phpPgAdmin

```
yum -y install phpPgAdmin
```
s. Configurar phpPgAdmin para que se pueda acceder desde el exterior.

nano /etc/httpd/conf.d/phpPgAdmin.conf

t. Buscar las siguientes líneas

```
Alias /phpPgAdmin /usr/share/phpPgAdmin# Apache 2.4
        Require local
        #Require host example.com# Apache 2.2
       Order deny, allow
       Deny from all
        Allow from 127.0.0.1
       Allow from ::1
        # Allow from .example.com
```
u. Cambiar a modo que estén de esta forma las líneas

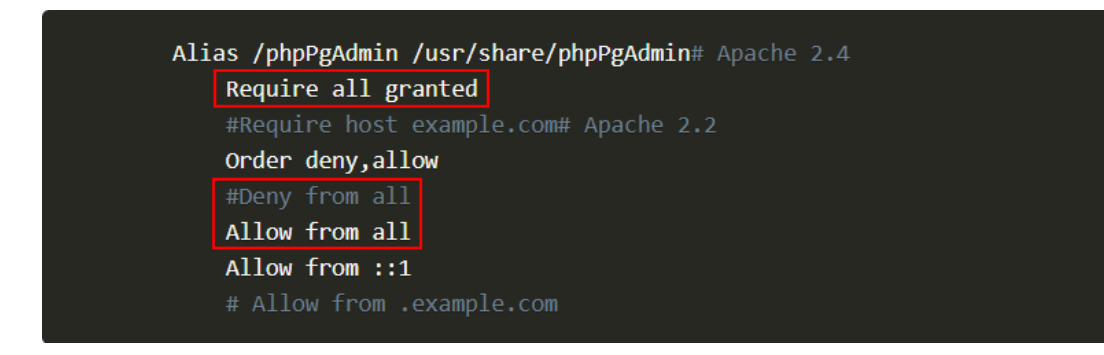

v. Configurar los ajustes de phpPgAdmin para que pueda comunicarse con el servidor PostgreSQL

nano /etc/phpPgAdmin/config.inc.php

w. Buscar las líneas siguientes:

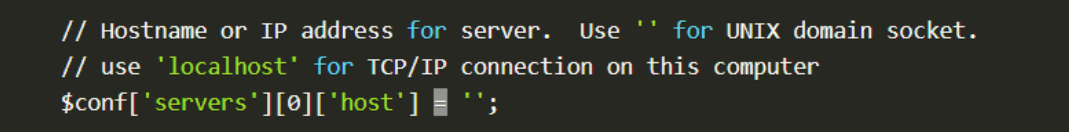

x. Cambiar la última línea de la imagen anterior por la mostrada a continuación:

```
$conf['servers'][0]['host'] = 'localhost';
```
y. Configurar que el usuario postgres pueda iniciar sesión. Busque la línea siguiente:

```
$conf['extra_login_security'] = true;
```
z. Cambiarla por:

```
$conf['extra_login_security'] = false;
```
aa. Guarde el archivo y reinicie PostgreSQL y también inicie o reinicie el servidor web Apache usando los siguientes comandos:

```
systemctl restart postgresql-9.6
systemctl restart httpd
systemctl enable httpd
```
Los niveles de seguridad de acceso en el servidor serán por parte de la institución que lo administrará. En nuestro caso hemos utilizado SSH (Secure Shell), es el nombre de un protocolo y del programa que lo implementa cuya principal función es el acceso remoto a un servidor por medio de un canal seguro en el que toda la información está cifrada.

## **6.2.INSTALACIÓN DE SISTEMA EN SERVIDOR**

Los pasos a seguir para la instalación del sistema dentro del servidor son los siguientes:

- 1. Copiar la carpeta llamada "ministerio" dentro de la ruta var/www/html
- 2. Verificar que posea el siguiente contenido la carpeta copiada:

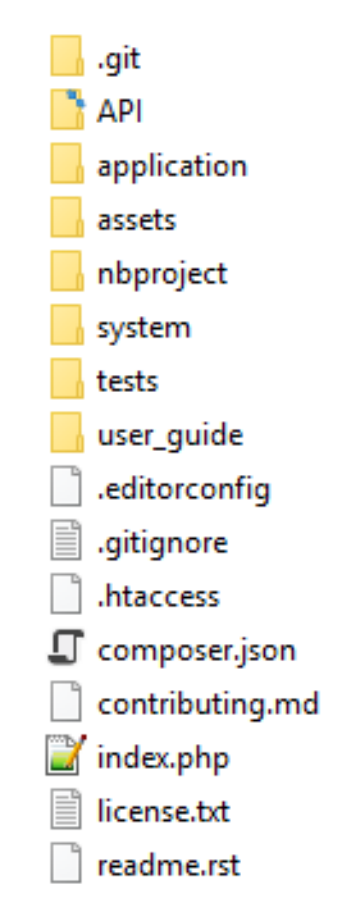

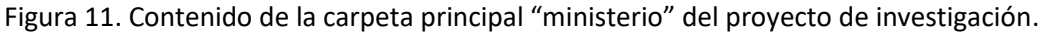

3. Otorgar permisos de lectura y escritura a la carpeta: encargada de almacenar las imágenes de perfil de los pacientes y beneficiarios. La ruta es: */var/www/html/ministerio/API/multimedia/imagenes*

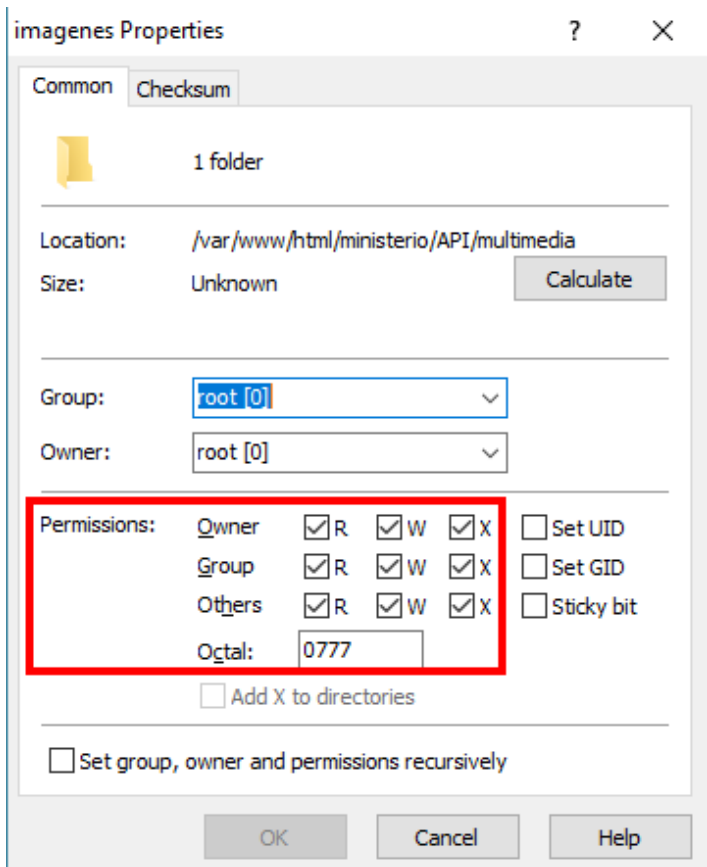

Figura 12. Permisos otorgados a carpeta "imagenes" en el servidor.

- 4. Modificar las credenciales de acceso a la base de datos. Dentro de la carpeta */var/www/html/ministerio/application/config* editar el archivo *"config.php"* y buscar la línea siguiente:
- 5.

```
14 | WARNING: You MUST set this value!
15<sup>-1</sup>16 | If it is not set, then CodeIgniter will try quess the protocol and path
17 | your installation, but due to security concerns the hostname will be set
18 | to $ SERVER['SERVER ADDR'] if available, or localhost otherwise.
19 | The auto-detection mechanism exists only for convenience during
20 | development and MUST NOT be used in production!
21 \quad22 | If you need to allow multiple domains, remember that this file is still
23 | a PHP script and you can easily do that on your own.
2425 * /26 $config['base url'] = 'http://46.101.121.195/ministerio/';
```
Cambiar la url por la que se asignará en el servidor. Guardar los cambios y cerrar el archivo.

6. Aperturar el archivo *"database.php"* en la misma carpeta, dirigirse hasta el final del mismo y modificar las credenciales indicadas con las del servidor.

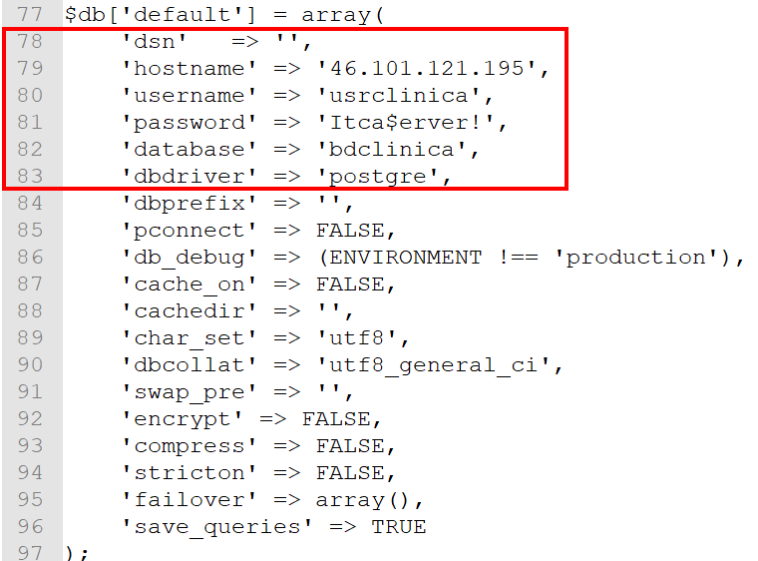

Guardar los cambios y cerrar el archivo.

- 7. Salir de la carpeta *"config"* hasta la carpeta raíz. Ingresar a la siguiente ruta: /var/www/html/ministerio/API/app/config y editar el archivo "database.php". Modificar las crdenciales similiar al paso anterior. Guardar cambios y cerrar el archivo.
- 8. Verificar que el sitio carga perfectamente digitando la url correcta en cualquier navagador dentro del sevidor o en una maquina cliente. Por ejemplo: <http://clinica.rree.gob.sv/> o <http://localhost/ministerio>

## **6.3.PREPARACIÓN DE MÁQUINAS PARA DESARROLLO**

Para el desarrollo tenemos dos ambientes, los cuales son:

**Desarrollo móvil**

El equipo que se usó para esta parte de la programación posee las siguientes características:

| <b>CARACTERÍSTICA</b> | <b>DESCRIPCIÓN</b>            |
|-----------------------|-------------------------------|
| Sistema Operativo     | Windows 10 64 Bits            |
| Memoria RAM           | 16 GB                         |
| Microprocesador       | Intel Core i7 6ª Gen 2.5 GHz. |
| Espacio en disco duro | 2 TR                          |
| Software utilizado    | Java SE Runtime Environment   |
|                       | Android Studio                |

Tabla 1. Características del equipo

Cabe mencionar que Android Studio es un software que demanda de muchos recursos, por lo que es de tomar en cuenta que la máquina que se use para desarrollos móviles debe tener características potentes para aprovechar su rendimiento.

Los enlaces de donde puede obtener este software son:

**JSE Runtime:** 

https://www.oracle.com/technetwork/java/javase/downloads/jre8-downloads-2133155.html

**Android Studio:** 

<https://developer.android.com/studio/>

Una vez descargados los programas necesarios se instala primero Java Runtime y luego Android Studio. Probablemente este último requerirá actualizarse durante y después de instalarse. Al momento del desarrollo del proyecto se tiene la versión 3.3.1 de Android Studio.

#### **Desarrollo Web**

Para el desarrollo web se usó la máquina con el siguiente recurso:

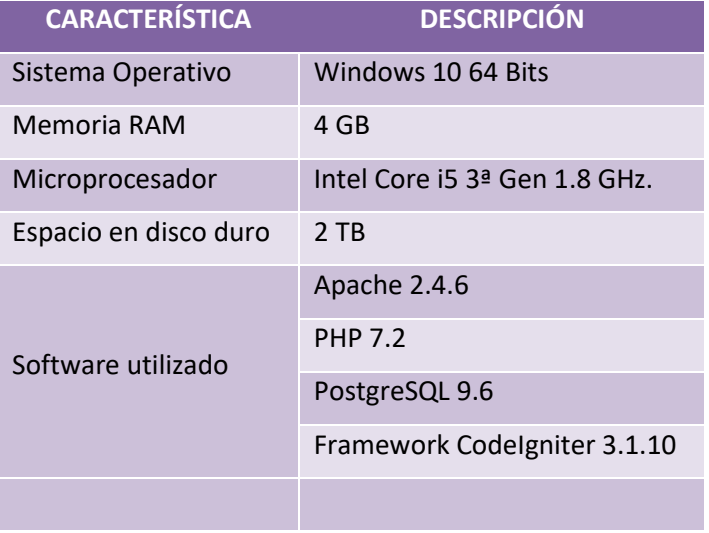

Tabla 2. Características de la computadora

Para ambientes de desarrollo Windows se recomienda instalar XAMP [\(https://www.apachefriends.org/es/index.html\)](https://www.apachefriends.org/es/index.html), el cual es un programa todo en uno que incluye Apache, MySQL y PHP; solo que para nuestro caso se requiere instalar PostgreSQL como gestor de bases de datos. Si se tiene entorno de desarrollo Linux, seguir los pasos de la sección "*6.1. Preparación del servidor*".

Como siguiente paso se requiere tener instalado PostgreSQL [\(https://www.enterprisedb.com/downloads/postgres-postgresql-downloads\)](https://www.enterprisedb.com/downloads/postgres-postgresql-downloads) y su forma de instalar es seguir las indicaciones en pantalla según se vayan solicitando.

Finalmente, solo queda descargar un nuevo proyecto con el framework CodeIgniter [\(https://www.codeigniter.com/download\)](https://www.codeigniter.com/download). Descargar y descomprimir dentro de la carpeta C:\xampp\htdocs en caso de haber dejado la ubicación por defecto durante la instalación. Para la gestión de la base de datos puede descargar cualquier programa que pueda soportar este tipo de motor de base de datos. En nuestro caso se uso pgAdmin ver 4.0 [\(https://www.pgadmin.org/download/\)](https://www.pgadmin.org/download/).

## **7. RESULTADOS**

## **7.1.APLICACIÓN MÓVIL PARA EL CONTROL DE CITAS MEDICAS**

Se desarrolló una aplicación móvil para sistema operativo Android, la cual se encargará de gestionar las citas que los empleados del Ministerio de Relaciones Exteriores quieran reservar en la Clínica Empresarial de la institución. La app permite realizar una cita para cualquiera de las especialidades que se atienden en la clínica, consultar el historial de consultas realizadas y recibir notificaciones enviadas desde el modulo web.

Esta solución fue programada utilizando lenguaje JAVA con ayuda de la herramienta Android Studio y PostgreSQL como gestor de base de datos. Todas las herramientas anteriormente mencionadas son las que se utilizaron para darle vida al proyecto denominado *"Aplicación de Tecnología mHealth para la modernización y automatización de los servicios de clínicas empresariales. Modelo de Aplicación en el Ministerio de Relaciones Exteriores."*

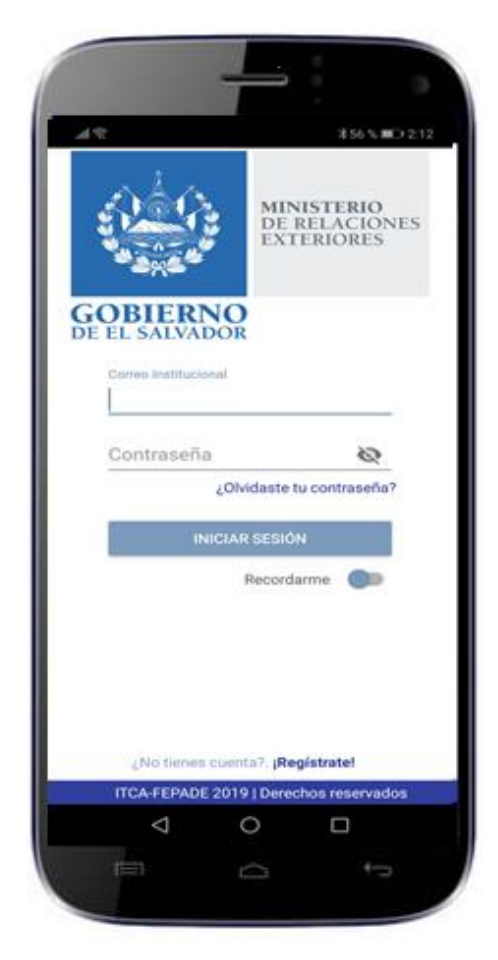

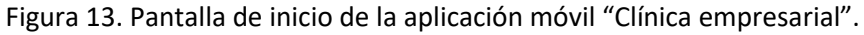

## **7.2.MÓDULO DE ADMINISTRACIÓN DE CITAS Y PACIENTES**

Como complemento de la aplicación móvil se desarrolló un módulo de administración web para la persona encargada de gestionar todas las citas que se tienen en la clínica empresarial. En este caso es la enfermera recepcionista de la clínica quien será la que administre estos datos.

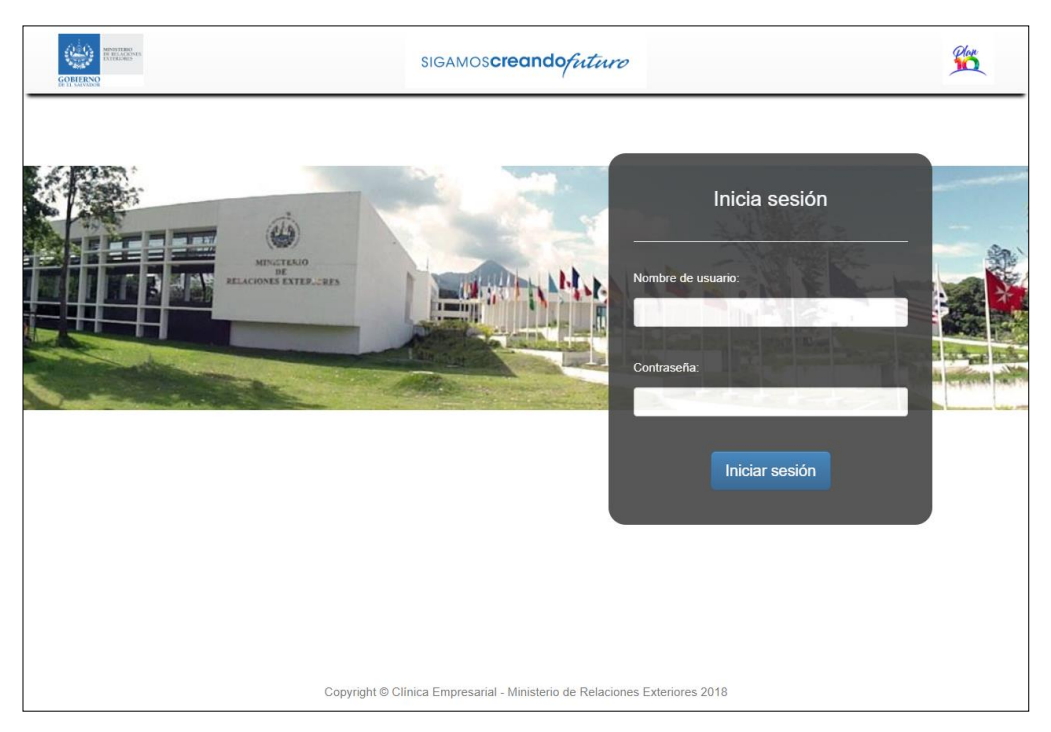

Figura 14. Pantalla de inicio del módulo web de administración de citas de la clínica empresarial

## **7.3.USO DE LA APLICACIÓN MÓVIL**

La aplicación desarrollada, integra toda la metodología antes expuesta. Se presenta en versión para Android. Dicha app puede funcionar con plan de datos móviles o red WiFi. La descripción de las pantallas del aplicativo son las siguientes:

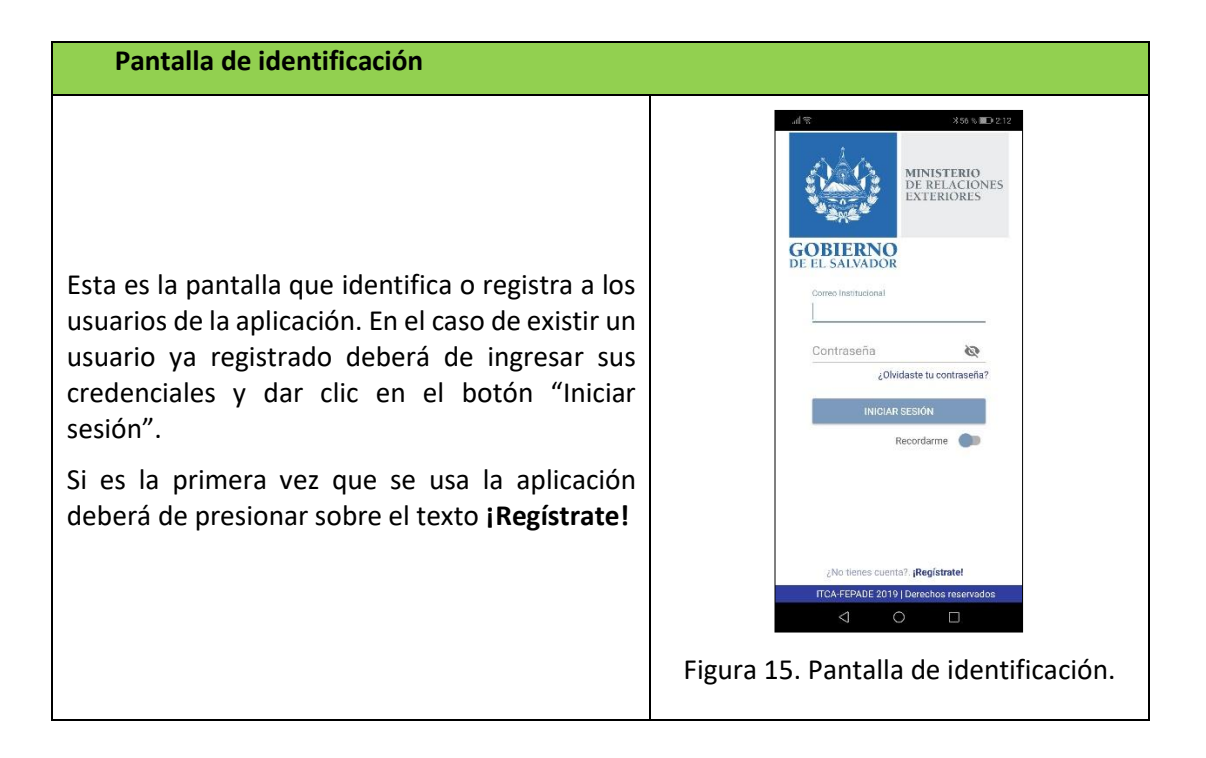

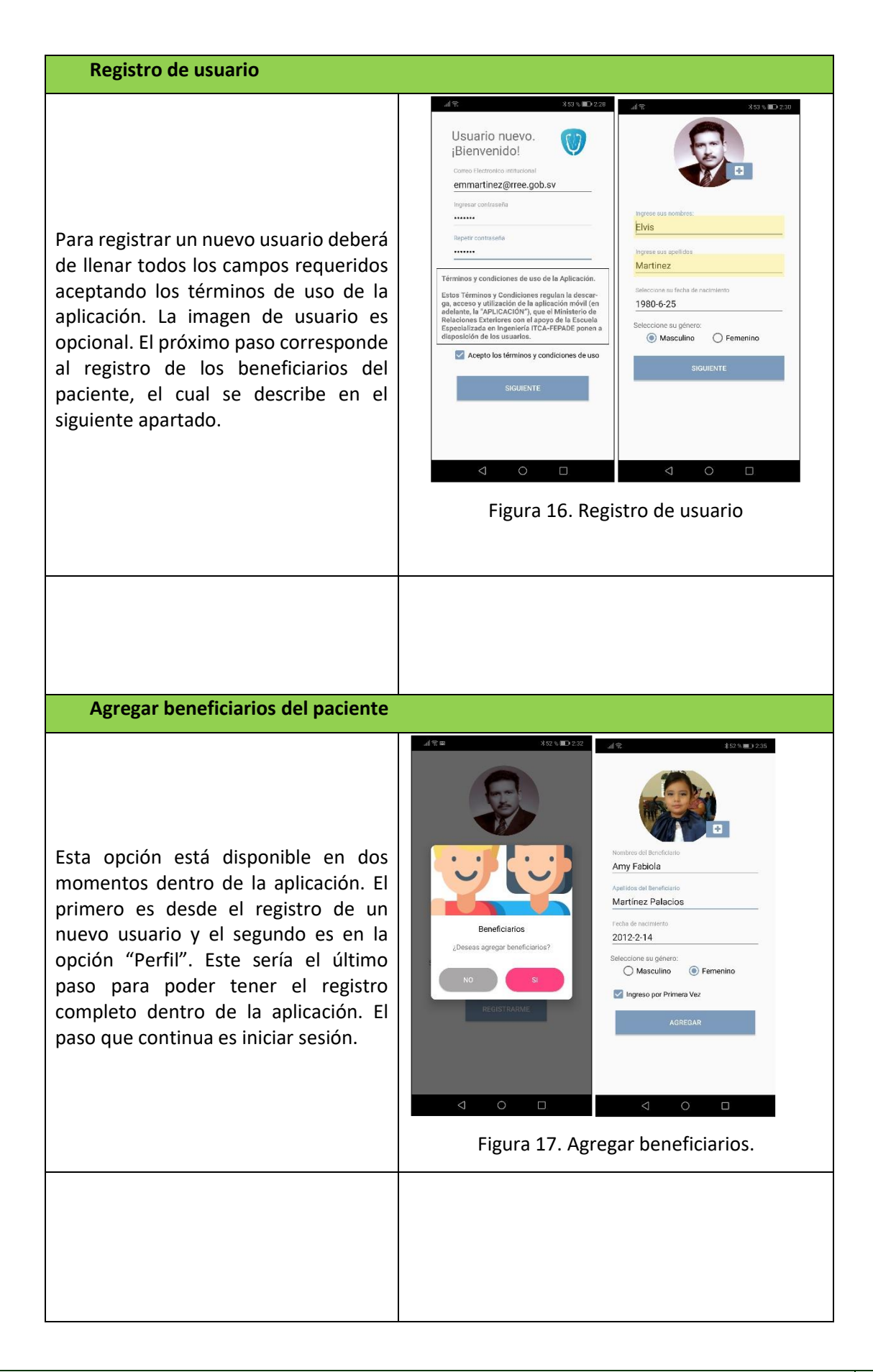

#### **Menú principal**

El menú principal de la aplicación consta de 4 opciones (Nueva Cita, Historial, Noticias y Perfil) fáciles de identificar y sobre todo amigables para el usuario. Adicional a estas opciones se tiene un menú secundario situado en la parte superior derecha (3 puntos verticales) donde se podrá consultar un texto descriptivo acerca de la aplicación desarrollada y la opción de cerrar sesión.

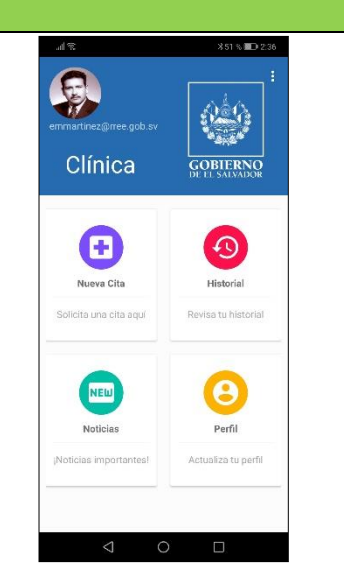

Figura 18. Menú Principal

1. **Nueva cita:** En esta opción los usuarios podrán reservar su cita médica a la clínica empresarial. Los horarios en que se puede reservar consulta dependerán del tipo de servicio a requerir; ya sea consulta general, pediatría, consulta metabólica o control prenatal.

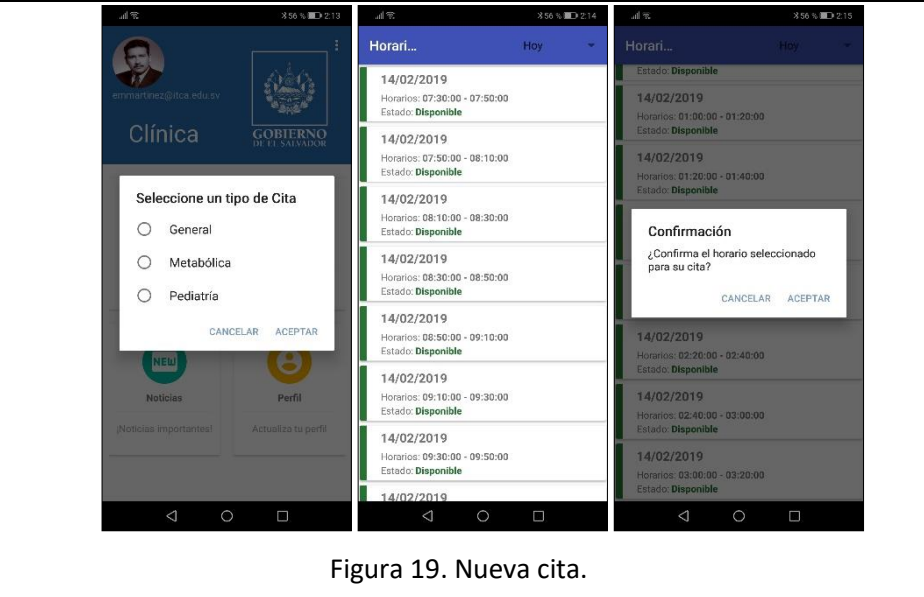

2. **Historial:** Esta opción es para consultar todas las citas que se han realizado durante todo el periodo que el empleado este activo en la institución. Dentro de esta opción también se pueden anular reservas activas por parte del mismo paciente.

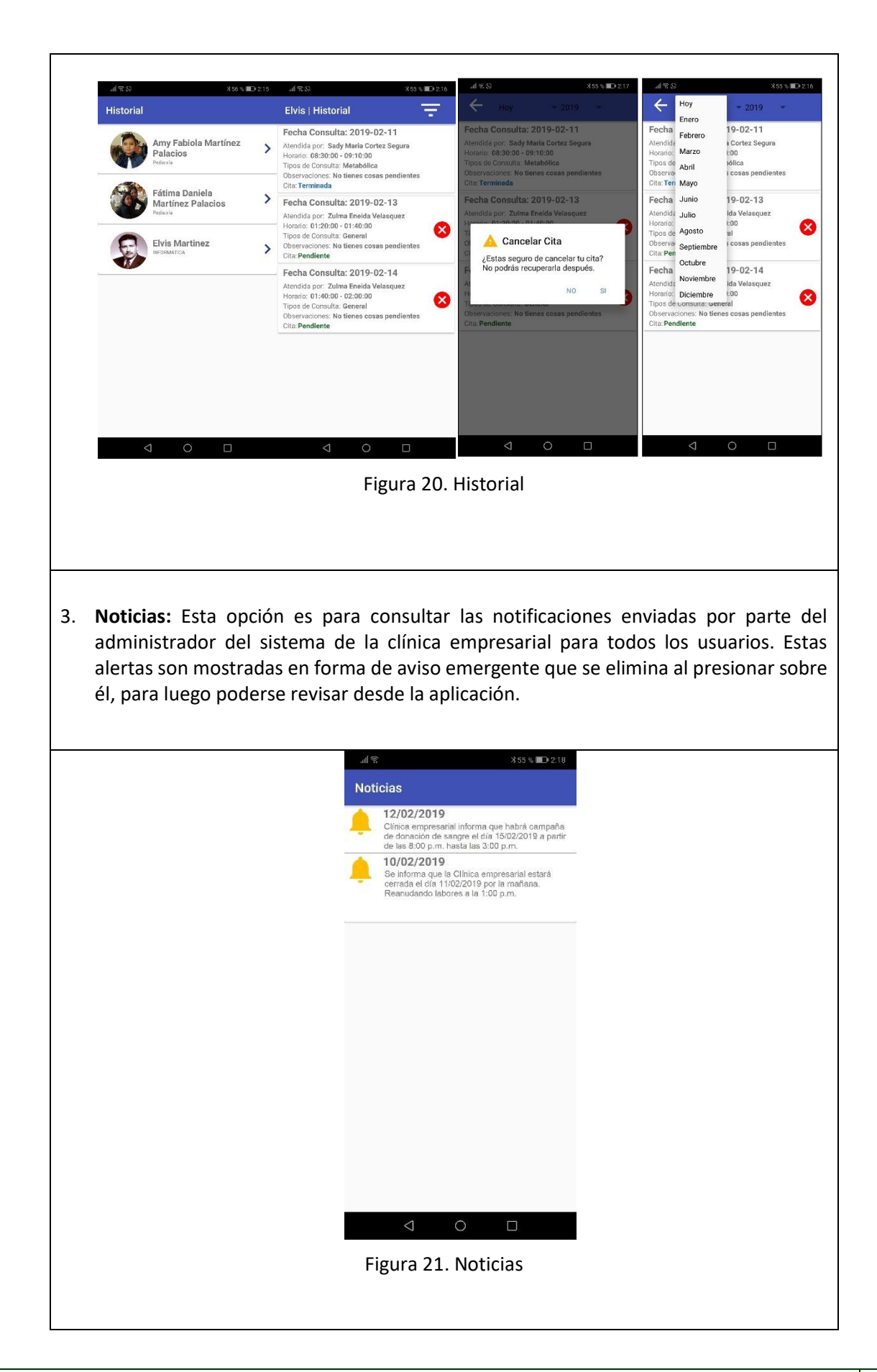

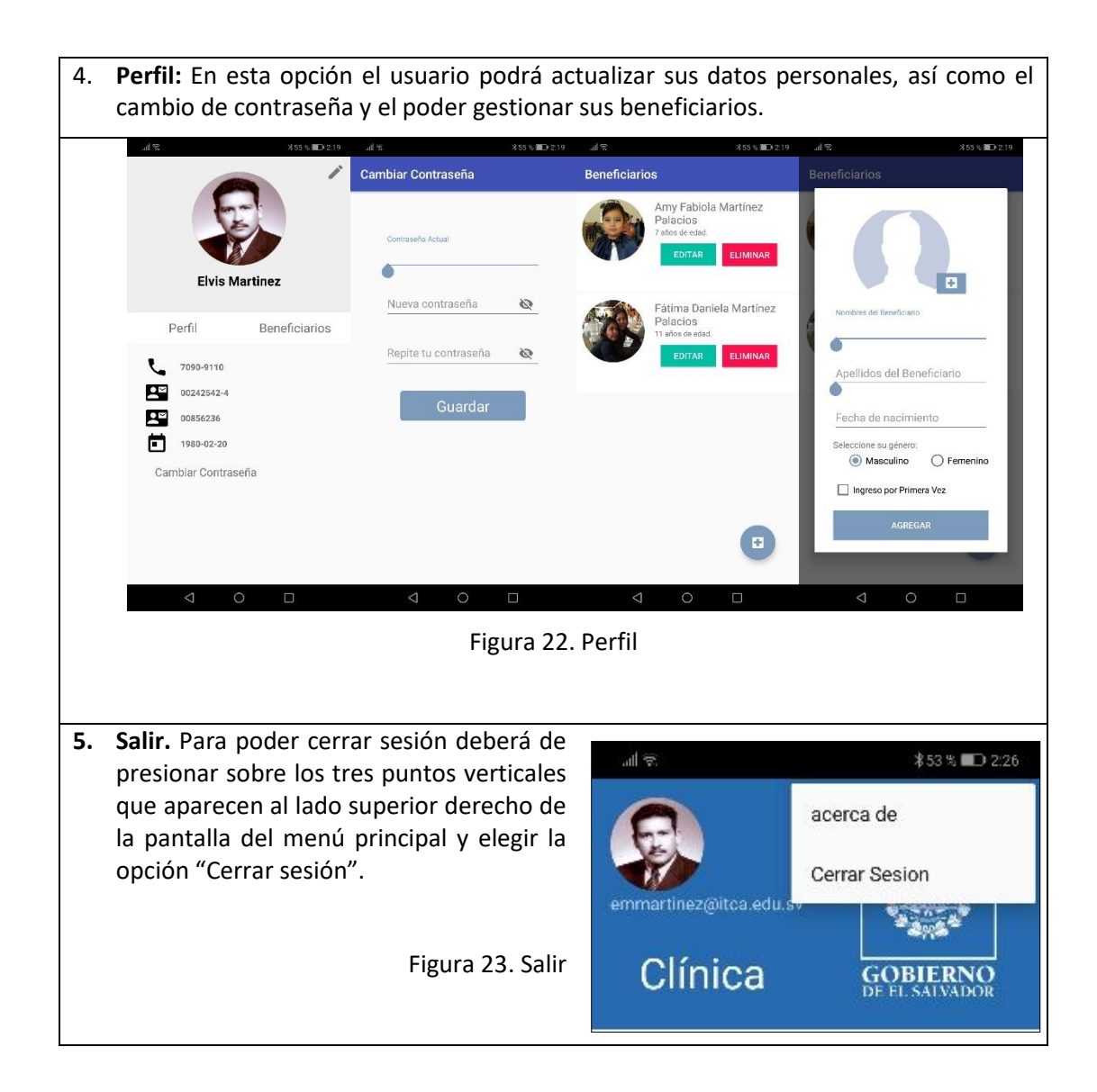

## **7.4.USO DEL MÓDULO DE ADMINISTRACIÓN WEB**

El módulo de administración está desarrollado en ambiente web, implementando el framework CodeIgniter para su programación. Dicho modulo será utilizado por la enfermera de la clínica empresarial encargada de la recepción de pacientes. La descripción de pantallas es la siguiente:

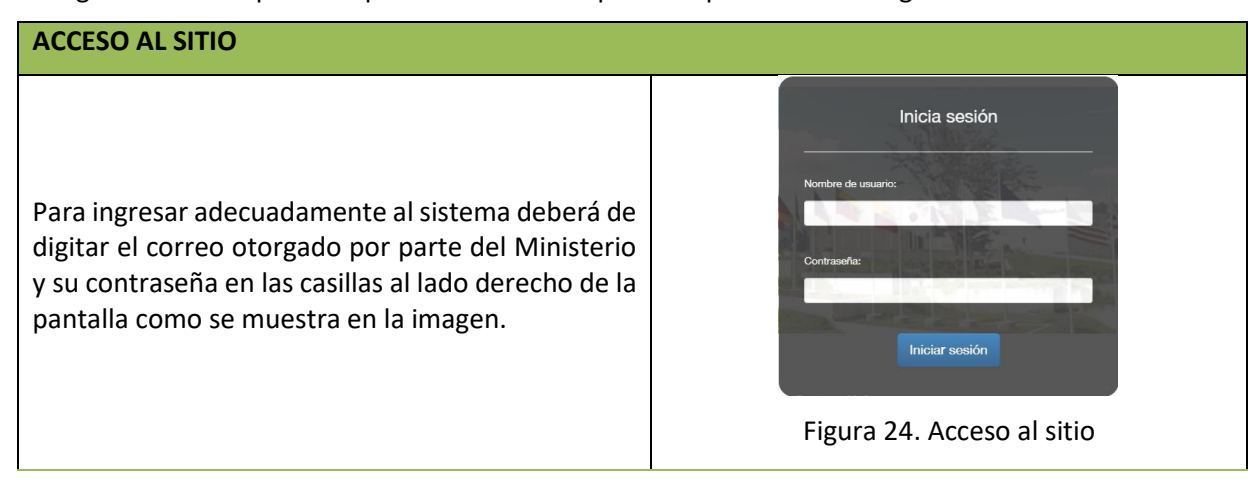

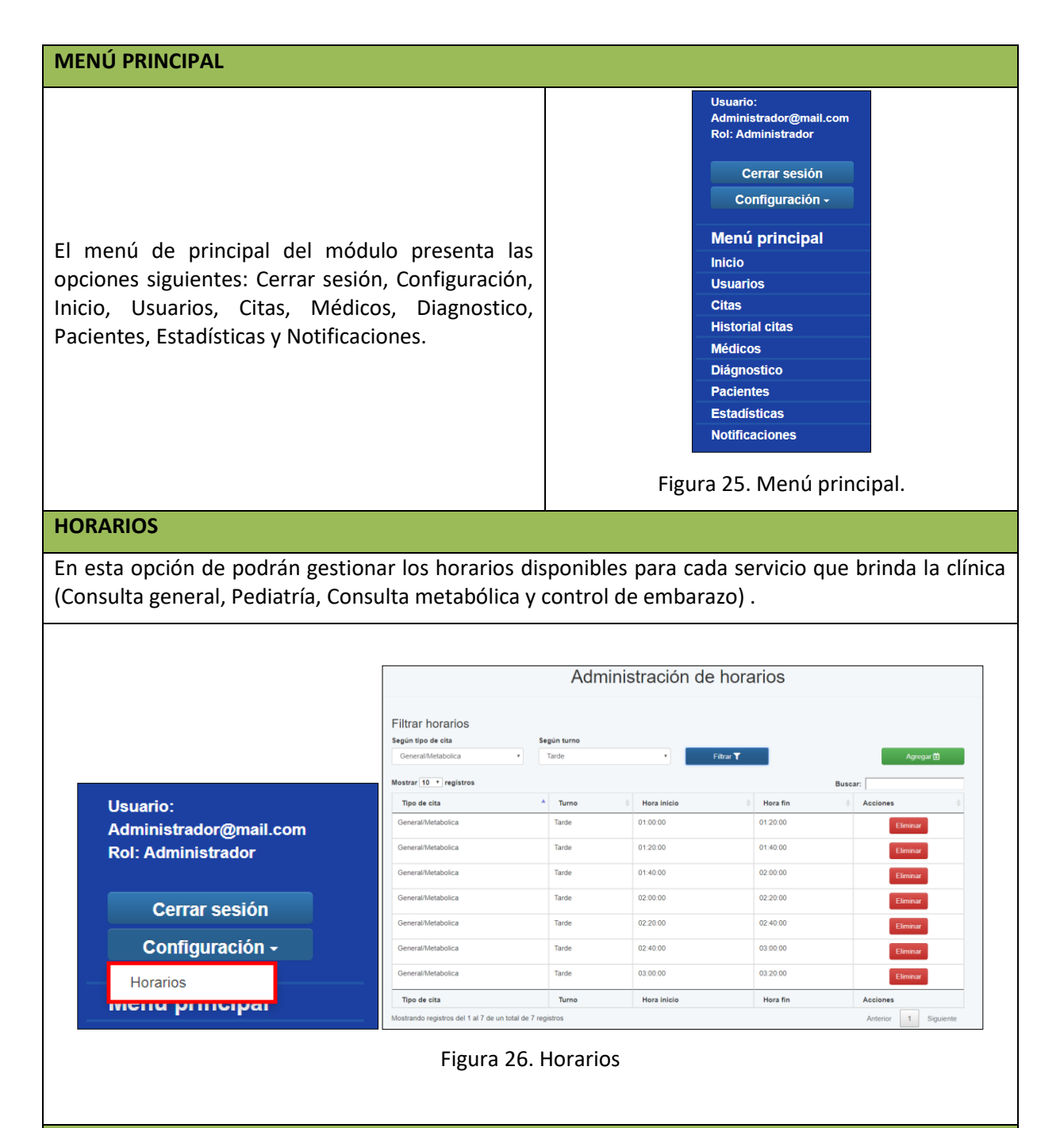

#### **USUARIOS**

La opción de usuario permite gestionar los registros de todos los pacientes y médicos que se han registrado en la aplicación o que el administrador ha adicionado desde el modulo web. Es importante recalcar que en esta pantalla también se crean los registros de pacientes.

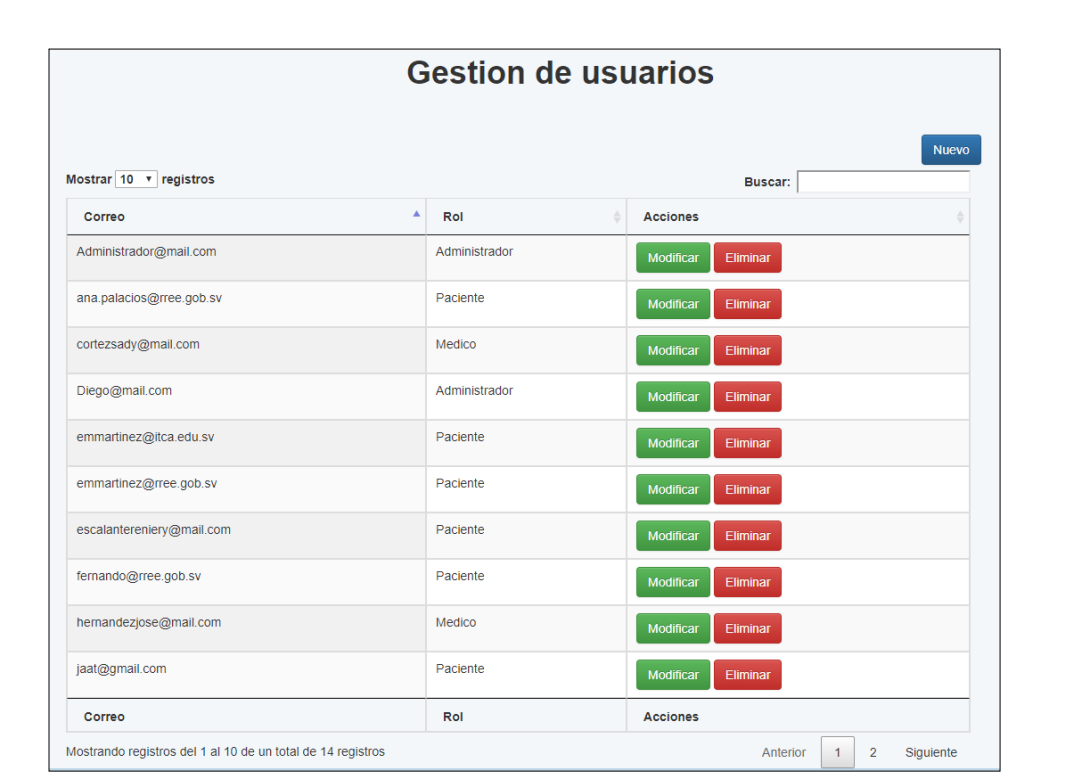

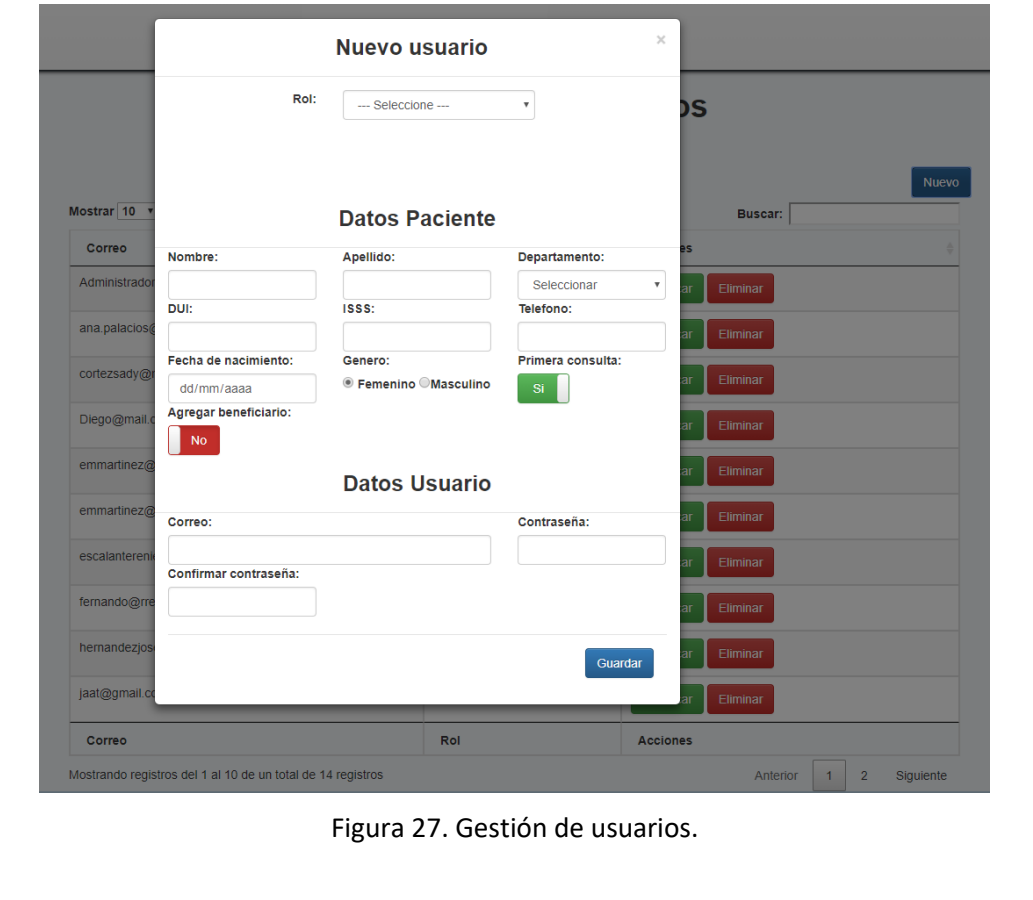

**<sup>32</sup> TECNOLOGÍA MHEALTH PARA LA MODERNIZACIÓN Y AUTOMATIZACIÓN DE LOS SERVICIOS DE CLÍNICAS EMPRESARIALES.** ESCUELA ESPECIALIZADA EN INGENIERÍA ITCA-FEPADE.

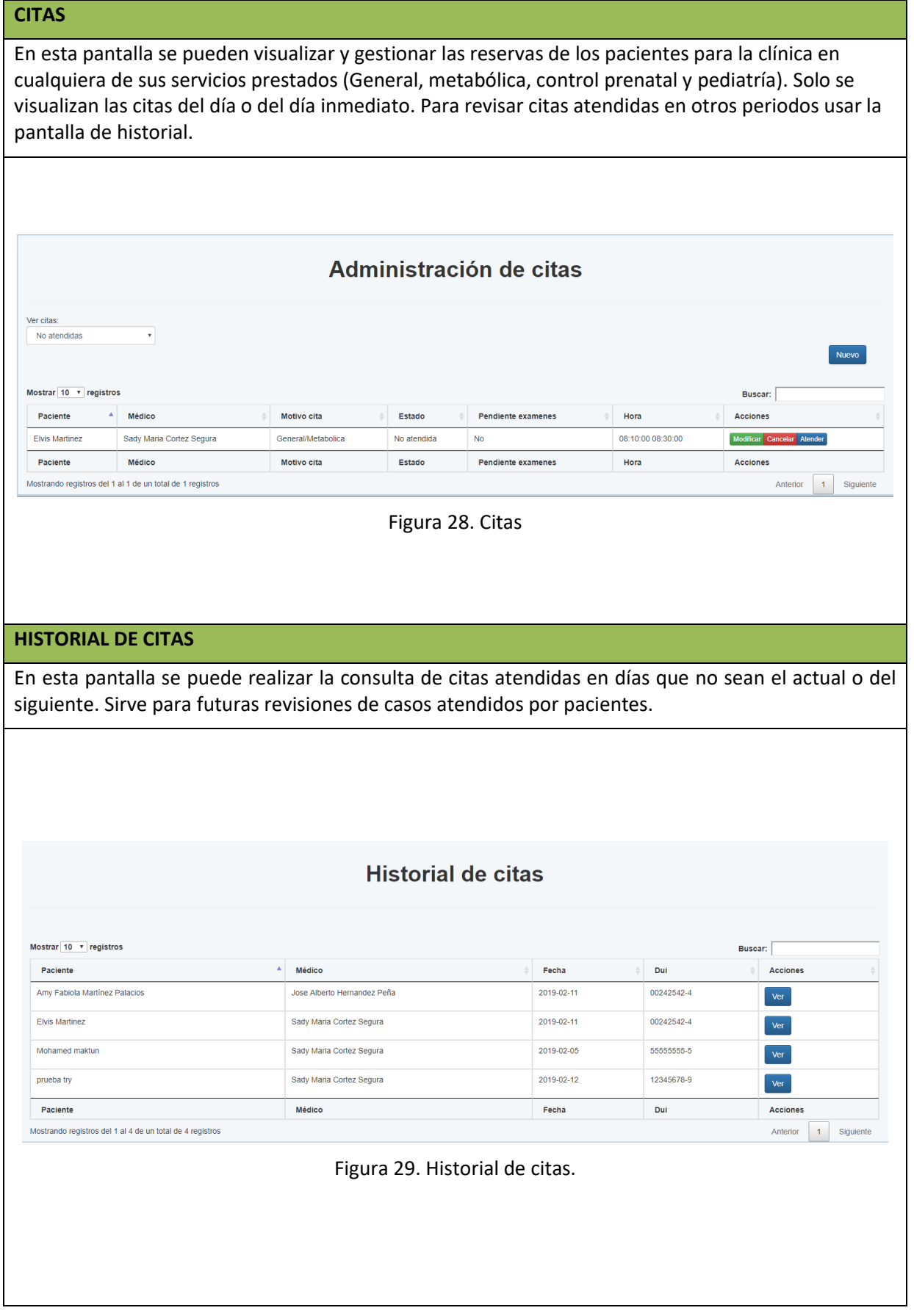

#### **MÉDICOS** En esta pantalla se pueden gestionar los registros de los médicos que prestan sus servicios en la clínica empresarial. Gestión de Médicos Mostrar 10 v registros Buscar: Nombre  $\overline{a}$  Apellido Especialidad  $\Delta$ Turno Acciones Jose Alberto Hernandez Peña Pediatria Mañana Eliminal Sady Maria Cortez Segura Mañana General Zulma Eneida Velasquez General Tarde Nombre Apellido Especialidad Turno Acciones Anterior 1 Siguiente Mostrando registros del 1 al 3 de un total de 3 registros Figura 30. Médicos **DIAGNÓSTICO** Los diagnósticos son los causales por los que se registra una consulta, es decir, que son todos los tipos de síntomas que presenta el paciente al momento de la consulta. Estos diagnósticos son graficados de forma estadística como ayuda al administrador para presentación de informes al Instituto Salvadoreño del Seguro Social. Administración de diagnóstico Mostrar  $\overline{10}$  **v** registros Buscar: Nombre  $\overline{A}$  Acciones Abortos Eliminar Accidente de trabajo Accidente de transite Alcoholismo Amibiasis ificar Eliminar Colon irritable ar Eliminar Conjuntivitis hemorragica car Eliminar Dengue clasico ar Eliminar Depresión lodificar Eliminar Desnutrición leve Modificar Eliminar Nombre Acciones Mostrando registros del 1 al 10 de un total de 41 registros Anterior  $\begin{array}{|c|c|c|c|c|}\hline 1 & 2 & 3 & 4 & 5 & \hline \end{array}$  Siguiente Figura 31. Diagnóstico.

**<sup>34</sup> TECNOLOGÍA MHEALTH PARA LA MODERNIZACIÓN Y AUTOMATIZACIÓN DE LOS SERVICIOS DE CLÍNICAS EMPRESARIALES.** ESCUELA ESPECIALIZADA EN INGENIERÍA ITCA-FEPADE.

## **PACIENTES**

Desde esta pantalla se pueden gestionar todos los registros de los pacientes que posee la clínica empresarial. Es importante mencionar que si un paciente es eliminado, su registro como usuario del aplicativo móvil también es eliminado.

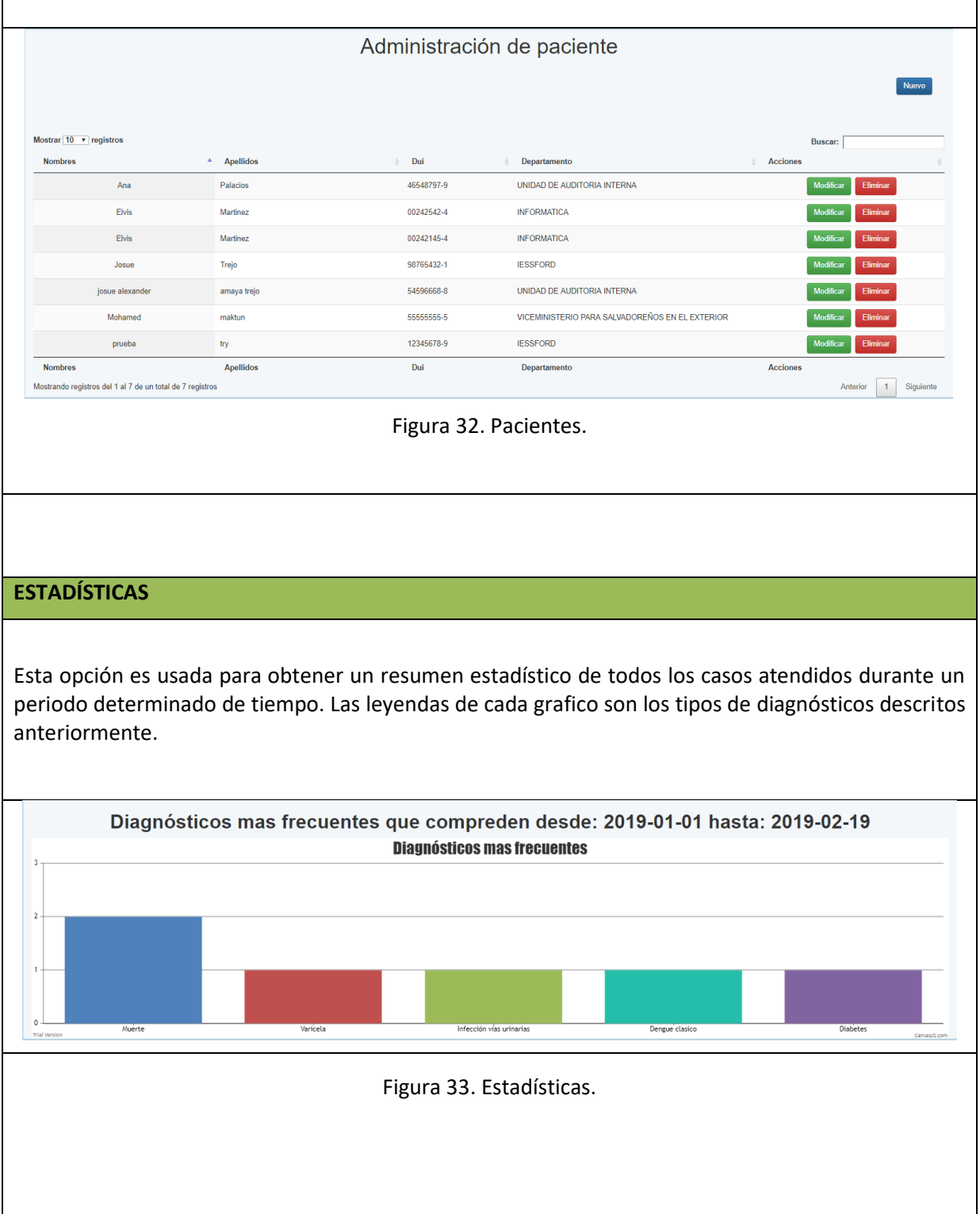

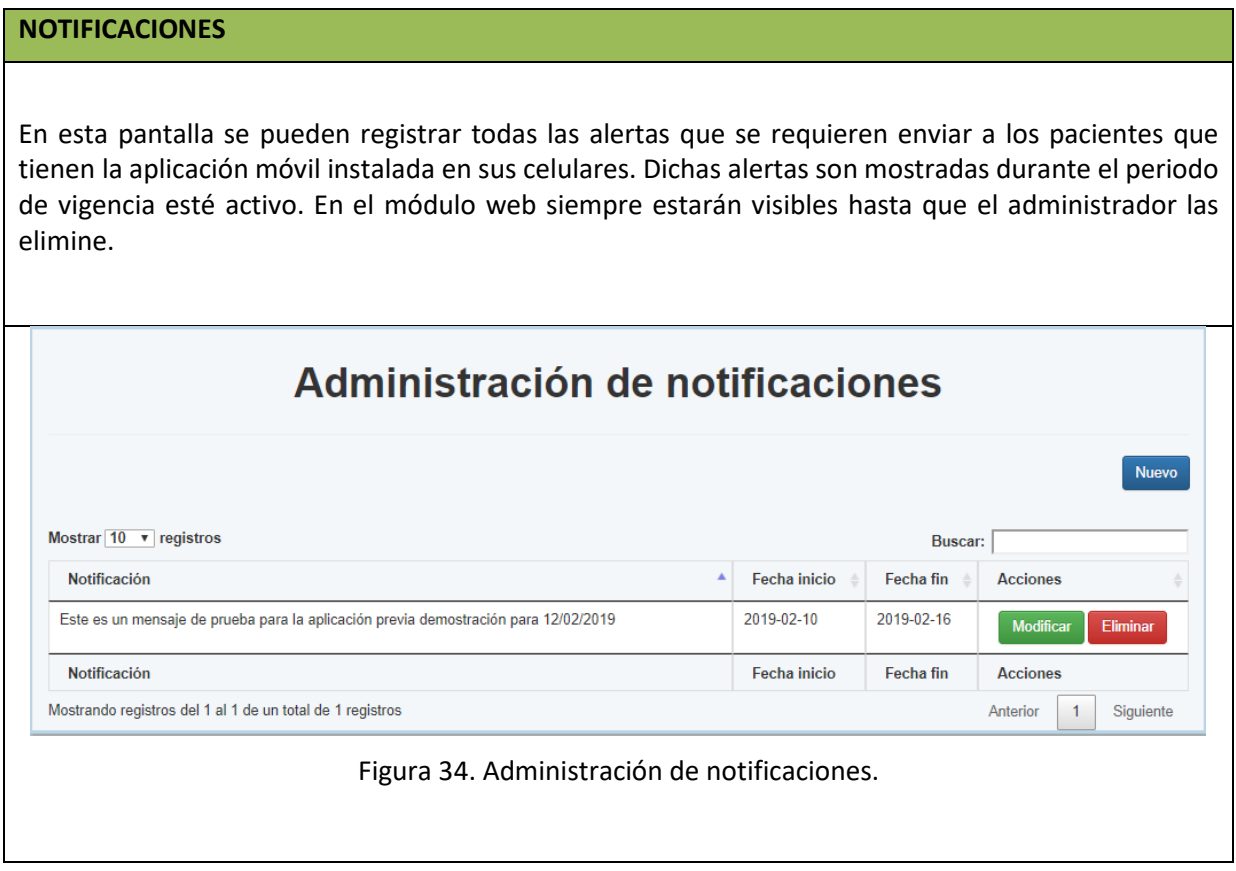

## **7.5.PLAN DE IMPLEMENTACIÓN**

Para la implementación de este proyecto se trabajó en conjunto con la Unidad de Tecnologías Informáticas y Telecomunicaciones (UTIT) del Ministerio de Relaciones Exteriores. Los pasos realizados son los siguientes:

1. Se preparó un servidor con salida a internet exclusivo para el alojamiento del módulo. Los requisitos que debe cumplir dicho servidor son:

#### **REQUERIMIENTOS DEL SERVIDOR**

- Sistema Operativo: Linux (recomendable CentOS 7.0).
- Versión de Apache: Apache 2.4.6.
- Versión de PHP: PHP 7.2 o superior.
- Versión de PostgreSQL: 9.6.
- Espacio en Disco: 100 GB.

Así como se establecen requerimientos de servidor, también tenemos requerimientos de dispositivos móviles para la aplicación.

#### **REQUERIMIENTOS DE DISPOSITIVO MÓVIL**

- Sistema Operativo: Android 5.0 (mínimo)
- Conexión de datos o señal WiFi.
- Espacio en Disco: 10 MB
- 2. Copiar los archivos del módulo web y los scripts de los web services de la app Android en el mismo servidor.
- 3. Asignar una dirección DNS al servidor para poder utilizar con los usuarios. Por ejemplo: [https://clinica.rree.gob.sv](https://clinica.rree.gob.sv/)
- 4. Asignar los permisos requeridos de escritura y lectura a las carpetas del proyecto donde se almacenarán las imágenes de perfiles de los usuarios y beneficiarios (/var/www/html/ministerio/API/multimedia/imagenes)
- 5. Crear el usuario y permisos respectivos en el servidor para el acceso a la base de datos.
- 6. Montar la base de datos en el servidor.
- 7. Realizar pruebas de integración y funcionalidad en el módulo web y móvil.
- 8. Socializar la aplicación móvil con el resto de los usuarios para que descarguen el instalador desde una ubicación segura designada por la UTIT.
- 9. Capacitar al personal sobre el uso de ambos módulos.
- 10. Se hará entrega en un acto formal de los instaladores del proyecto, así como la documentación técnica requerida para el mismo.

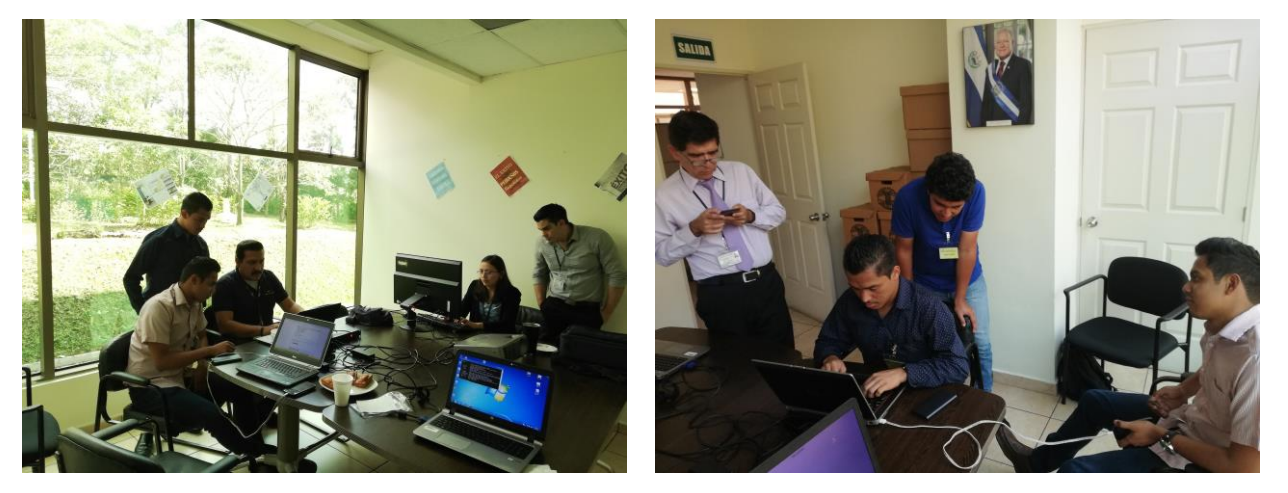

Figura 35. Grupo de trabajo de ITCA-FEPADE y UTIT durante proceso de configuración de servidor y aplicación móvil para el montaje del proyecto de investigación.

## **7.6.PLAN DE CAPACITACIONES**

Las capacitaciones estarán sujetas a petición y coordinación de la Unidad de Tecnologías de Información y Telecomunicaciones. Se definirán fechas y tiempos para poderse impartir.

#### **Objetivo General:**

Capacitar a todo el personal seleccionado del Ministerio de Relaciones Exteriores en el uso y mantenimiento de los módulos informáticos del proyecto de la clínica empresarial.

#### **Objetivos Específicos:**

- Capacitar a los técnicos de la UTIT en el correcto mantenimiento de la aplicación web y móvil.
- Capacitar a los empleados de la clínica empresarial del Ministerio de Relaciones Exteriores en el correcto uso del módulo de administración del control de citas médicas.

#### **Alcances:**

La capacitación estará orientada al uso y mantenimiento de los módulos informáticos del proyecto, específicamente con el personal de la Unidad de Tecnologías de Información y Telecomunicaciones y de la clínica empresarial.

#### **Actividades a realizar**

- 1. Capacitar al personal de la UTIT en la instalación y configuración de los módulos informáticos.
- 2. Explicar la metodología de programación empleada al personal técnico de la UTIT.
- 3. Capacitar al personal de la clínica empresarial en el uso del módulo de administración y móvil.

#### **8. CONCLUSIONES**

La herramienta de software desarrollada en este proyecto ha impactado positivamente la manera en que se gestionan las citas médicas dentro de la clínica empresarial del Ministerio de Relaciones Exteriores, esto debido a la capacidad de integrar dos módulos (App Android y Web) que en conjunto optimizan los procesos de la clínica con el fin de aprovechar las funcionalidades tanto en el aspecto de presentación dinámica y amigable al usuario final, como en el aspecto de la eficiencia en el almacenamiento y manejo de los registros de citas y consultas de los pacientes.

En general, se ha llegado a las siguientes conclusiones:

1. Se logró realizar un estudio de requerimientos para la selección de las herramientas óptimas del proyecto, estableciendo Android Studio para la parte móvil y CodeIgniter para la parte web.

- 2. Se diseñó un modelo informático con metodología mHealth en base a los requerimientos proporcionados por el personal de la clínica empresarial y personal de la Unidad de Tecnologías de Información y Telecomunicaciones (UTIT) del Ministerio de Relaciones Exteriores.
- 3. En base al diseño desarrollado y aprobado por la UTIT se codificaron dos módulos, los cuales en conjunto optimizan la gestión de la clínica empresarial.
- 4. Se configuró todo el ambiente de producción en colaboración con el personal de la UTIT y el grupo de trabajo del proyecto de investigación, teniendo un servidor seguro y confiable para el resguardo de los datos y las aplicaciones.
- 5. Se realizaron pruebas de integración y funcionalidad a los módulos informáticos, logrando una correcta sincronización de datos entre los dispositivos móviles y el servidor.
- 6. Se realizó la documentación respectiva que describe todo el proceso de investigación desarrollado.
- 7. Finalmente se concluye que esta investigación ayudará a la institución que la implemente, dotándola de una herramienta innovadora con metodología mHealth en beneficio para la gestión de citas de la clínica empresarial.

## **9. RECOMENDACIONES**

Al momento de continuar con el presente proyecto se recomienda aprovechar las funcionalidades ya desarrolladas y expandirlas de tal forma que los servicios administrados por la aplicación móvil y web no solo se limiten a reserva de citas sino también a otras áreas que puedan necesitar más controles como control de medicamentos, exámenes de laboratorio, entre otros. Este beneficio abre la puerta a muchas ideas innovadoras que pueden ser aprovechadas para mejorar los servicios de atención no solo en clínicas sino también en hospitales.

Así mismo, se propone que este proyecto pueda ser utilizado como Proyección Social por parte de la Escuela Especializada en Ingeniería ITCA – FEPADE para ser implementado en cualquier Clínica Empresarial que lo que requiera.

#### **10.GLOSARIO**

#### *App*

Es una aplicación de software que se instala en móviles o Tablets para ayudar al usuario en una labor concreta.

#### *Asistente personal digital*

Un PDA es un ordenador de bolsillo originalmente diseñado como un organizador que brinda los servicios de una agenda, un administrador de tareas, una libreta de direcciones (administrador de contactos), recepción y envío de mensajes.

#### *Clínica Empresarial*

Es una prestación institucional, quien, en coordinación con el Instituto Salvadoreño del Seguro Social, desarrolla el "Sistema de Atención de Salud Empresarial" cuyo objetivo es brindar su servicio complementario al actual plan de prestaciones de salud. Se caracteriza por el enfoque integral de los servicios médicos, en vista que conlleva aspectos básicos para la buena salud física y mental del trabajador, con la activa participación de la Institución.

#### *Desarrollo empresarial*

Se trata del medio o forma que una empresa y su personal logra habilidades o destrezas para optimizar todos los recursos de la compañía, la innovación de productos y demás procesos para que la empresa crezca.

#### *Dispositivos de monitorización*

Dispositivos conectados a internet para la monitorización de pacientes de riesgo en hospitales y que son utilizados con dispositivos móviles como celulares o Tablets.

#### *eHealth*

Término con el que se define al conjunto de Tecnologías de la Información y la Comunicación (TICs) que, a modo de herramientas, se emplean en el entorno sanitario en materia de prevención, diagnóstico, tratamiento, seguimiento, así como en la gestión de la salud, ahorrando costes al sistema sanitario y mejorando la eficacia de este.

#### *Enfermedad celíaca*

Es una condición del sistema inmunitario en la que las personas no pueden consumir gluten porque daña su intestino delgado. El gluten es una proteína presente en el trigo, cebada y centeno.

#### *Lactario*

Es un área que garantiza el derecho y el compromiso a la lactancia materna del bebé donde se condicionan ambientes para que las madres puedan realizar la extracción de la leche materna y sea administrada a sus hijos según requerimiento médico.

#### *mHealth*

Es un término que se utiliza para la práctica de la medicina y la salud pública, con el apoyo de los dispositivos móviles, y es una división de eHealth.

#### *Microsensores*

Son dispositivos o instrumentos de tamaño relativamente pequeño, comparado con el resto, que tienen el objetivo de medir alguna variable dentro del sistema en el cual se encuentra, generalmente se utilizan sensores magnéticos que envían una señal eléctrica a un dispositivo que se encargara después de caracterizar dicha señal en una magnitud entendible para el operario.

#### *Nanosensores*

Son cualquier punto sensorial biológico, químico, o físico usado para transportar información acerca de nanopartículas al mundo macroscópico.

#### *Nanotecnología*

Tecnología que se dedica al diseño y manipulación de la materia a nivel de átomos o moléculas, con fines industriales o médicos, entre otros.

#### *Salud 2.0*

Es la renovación del concepto de Salud tradicional, donde nuevos métodos, medios, herramientas y formas de comunicación mejoran la gestión del proceso de control de la salud de las personas.

#### *Salud pública*

Es la disciplina encargada de la protección, acomodación y sustentación filosófica y mejora de la salud de la población humana. Tiene como objetivo mejorar la salud, control y erradicación de enfermedades.

#### *SCRUM*

Es un marco de trabajo para la gestión y desarrollo de software basada en un proceso iterativo e incremental utilizado comúnmente en entornos basados en el desarrollo ágil de software.

#### *Smartphones*

Teléfono celular con pantalla táctil, que permite al usuario conectarse a internet, gestionar cuentas de correo electrónico e instalar otras aplicaciones y recursos a modo de pequeño computador.

#### *Tablets*

Una Tableta (del inglés: tablet o tablet computer) es un tipo de computadora portátil, de mayor tamaño que un smartphone o una PDA, integrado en una pantalla táctil (sencilla o multitáctil) con la que se interactúa primariamente con los dedos, sin necesidad de teclado físico ni ratón.

#### *Web 2.0*

Es un término moderno que se refiere a las páginas World Wide Web que hacen énfasis, por ejemplo, al tipo contenido generado-por usuario, usabilidad, e interoperabilidad por parte de usuarios finales.

## **11.REFERENCIAS BIBLIOGRÁFICAS**

10-1-3-1-CLINICA-EMPRESARIAL.pdf. (s/f). Recuperado de http://www.fiscalia.gob.sv/wp-content/uploads/pdforganigrama/10-1-3-1-CLINICA-EMPRESARIAL.pdf

COM SALUD. (2016). ¿Qué es la eSalud? Definición y concepto | LaeSalud.com. Recuperado el 18 de enero de 2018, de http://laesalud.com/que-es-esalud/espais. (2014, diciembre 22). EspidiDoctor. Recuperado el 18 de enero de 2018, de http://www.espididoctor.com/que-es-la-mhealth/

Luján Castillo, J. D. (2015). *Android. Aprende desde cero a crear aplicaciones* (1er. Edición). México: Alfaomega Grupo Editor. Recuperado de http://www.alfaomega.com.mx

Ramón, S., de la Puente, P. F., Vázquez, Á., & Gómez, J. A. (2017). *Aprender a programar Android con 100 ejercicios prácticos* (1er. Edición). México: Alfaomega Grupo Editor, S.A. de C.V. Recuperado de http://www.alfaomega.com.mx

Reglamento-Interno-del-Trabajo-del-MRREE.pdf. (s/f). Recuperado de https://rree.gob.sv/wpcontent/uploads/2018/10/Reglamento-Interno-del-Trabajo-del-MRREE.pdf

## **12.1. ANEXO 1: RESUMEN DE CURRÍCULOS DE INVESTIGADORES PARTICIPANTES**

**Elvis Moisés Martínez Pérez**, es ingeniero de Sistemas Informáticos graduado de la Universidad de El Salvador, ha trabajado en áreas de Consultoría, Analista programador de sistemas y Mantenimiento de Hardware y Software. Debido a su alto espíritu de servicio tiene más de 15 años de docencia a nivel de parvularia, básica, educación media y superior. Ha desempeñado funciones de coordinador del área de informática en instituciones académicas. Actualmente trabaja como Docente investigador en la Escuela Especializada en Ingeniería ITCA – FEPADE, en la Escuela de Computación y como docente hora clase en la Universidad Pedagógica de El Salvador. Posee un diplomado en postgrado en Gestión de Ciencia, tecnología e innovación para agentes públicos, una certificación MTA para bases de datos Microsoft y una certificación de instructor para INSAFORP.

**Héctor Edmundo González Magaña,** es ingeniero en sistemas informáticos graduado de la Universidad de Sonsonate, cuenta con experiencia de más de 9 años trabajando en la docencia y cátedra, consultor y desarrollador independiente y actualmente como docente en la Escuela Especializada en Ingeniería ITCA-FEPADE, con su esmero ha logrado estudiar diversas áreas de la tecnología y docencia, graduado de la Universidad Andrés Bello con un posgrado en formación profesional para profesionales, obteniendo escalafón docente nivel 2, certificado en Scrum y MTA para bases de datos Microsoft y actualmente estudiando una certificación de E-Learning en la Universidad Galileo de Guatemala.

## **12.2. ANEXO 2: FICHA TÉCNICA**

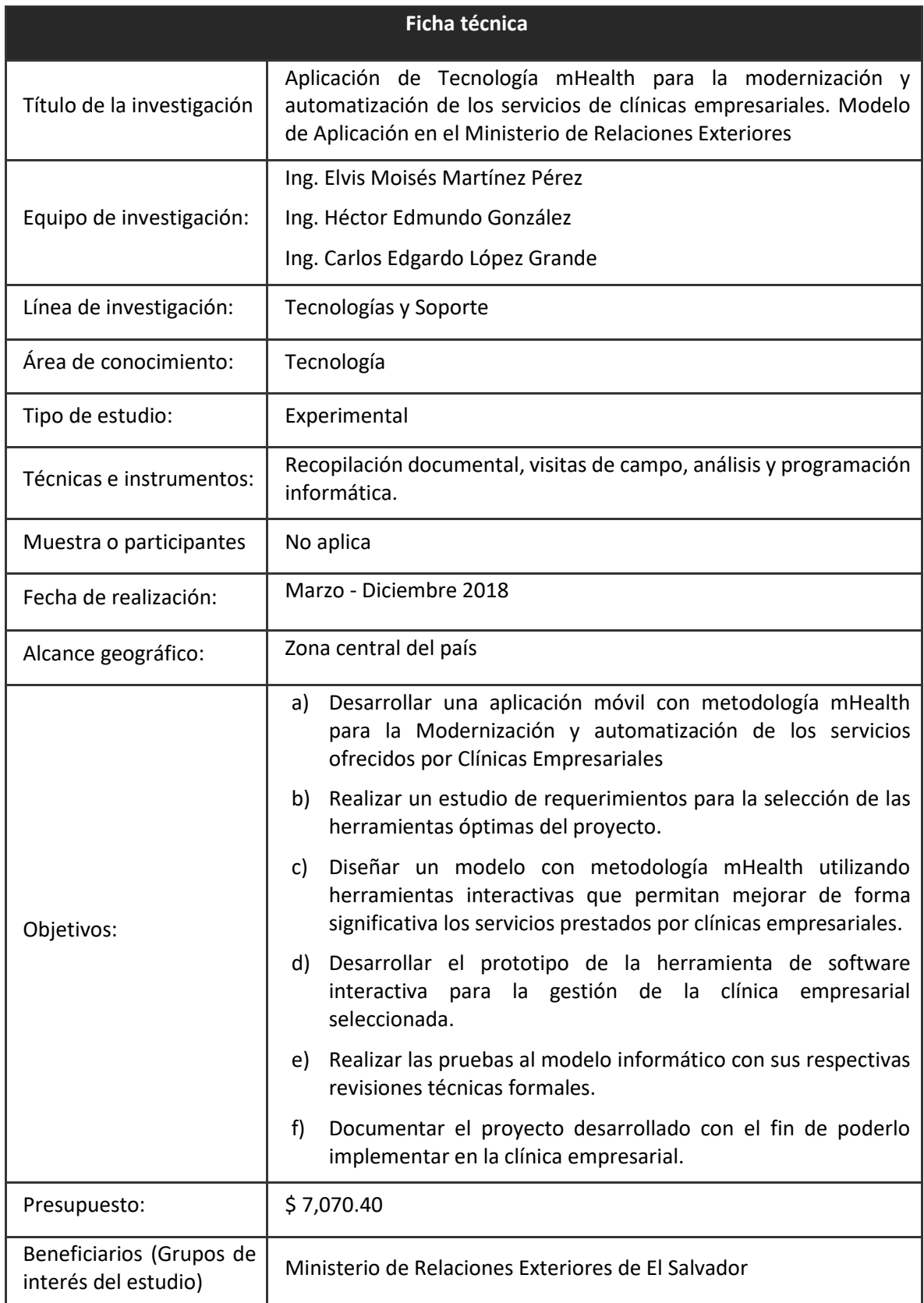

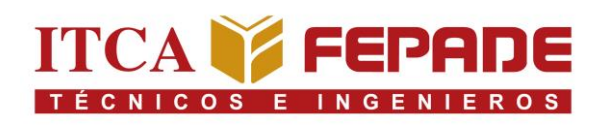

## **VISIÓN**

Ser una institución educativa líder en educación tecnológica a nivel nacional y regional, comprometida con la calidad, la empresarialidad y la pertinencia de nuestra oferta educativa.

## **MISIÓN**

Formar profesionales integrales y competentes en áreas tecnológicas que tengan demanda y oportunidad en el mercado local, regional y mundial, tanto como trabajadores y como empresarios.

## **VALORES**

**EXCELENCIA:** Nuestro diario quehacer está fundamentado en hacer bien las cosas desde la primera vez.

**INTEGRIDAD:** Actuamos congruentemente con los principios de la verdad en todas las acciones que realizamos.

**ESPIRITUALIDAD:** Desarrollamos todas nuestras actividades en la filosofía de servicio, alegría, compromiso, confianza y respeto mutuo.

**COOPERACIÓN:** Actuamos basados en el buen trabajo en equipo, la buena disposición a ayudar a todas las personas.

**COMUNICACIÓN:** Respetamos las diferentes ideologías y opiniones, manteniendo y propiciando un acercamiento con todo el personal.

DENTIDAD INSTITUCIONAL

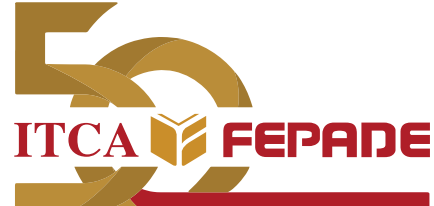

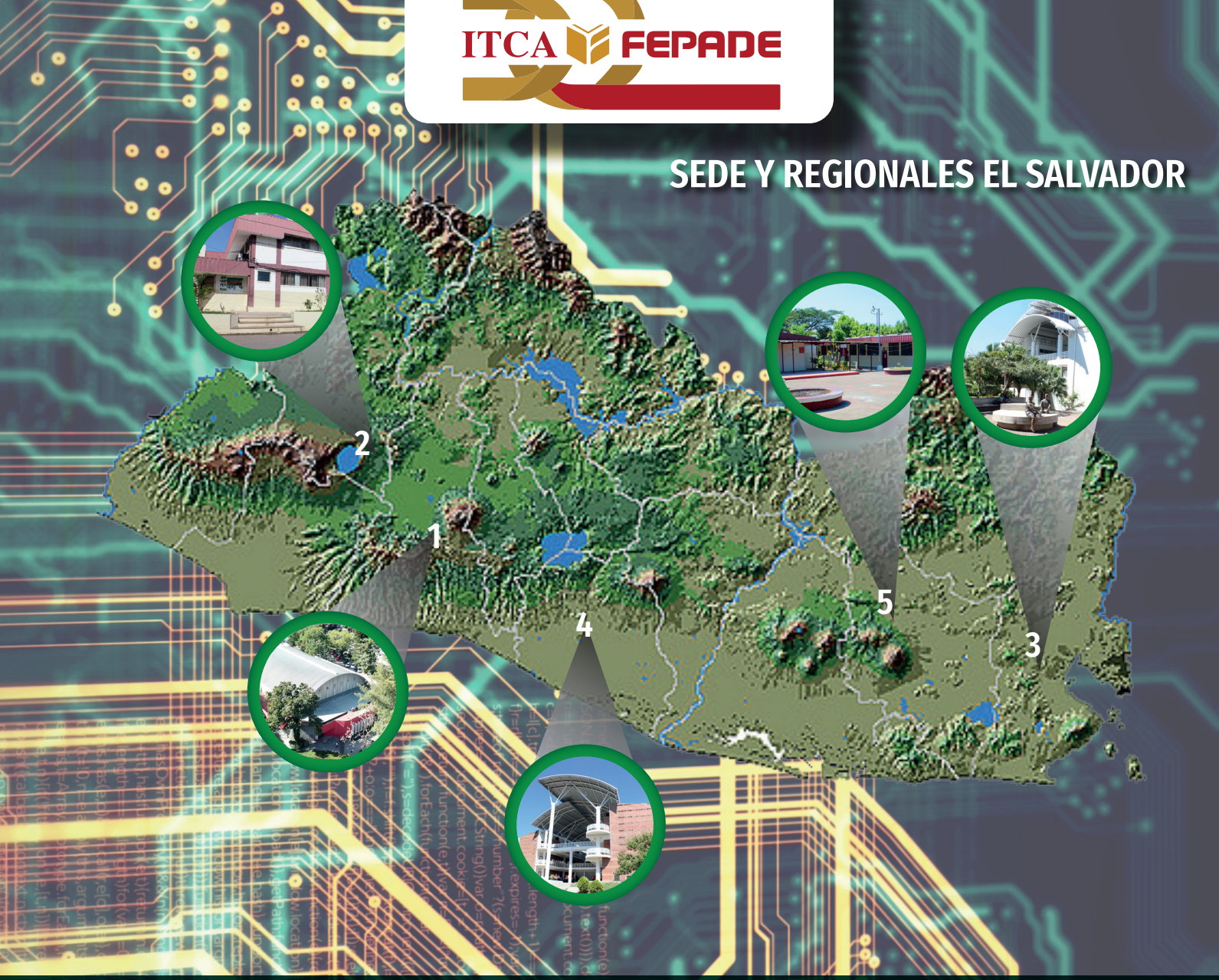

La Escuela Especializada en Ingeniería ITCA-FEPADE, fundada en 1969, es una institución estatal con administración privada, conformada actualmente por 5 campus: Sede Central Santa Tecla y cuatro Centros Regionales ubicados en Santa Ana, San Miguel, Zacatecoluca y La Unión.

## **1** SEDE CENTRAL SANTA TECLA

Km. 11.5 carretera a Santa Tecla, La libertad. Tel.: (503) 2132-7400 Fax: (503) 2132-7599

## **2** CENTRO REGIONAL SANTA ANA  $\bullet$

Final 10a. Av. Sur, Finca Procavia. Tel.: (503) 2440-4348 Tel./Fax: (503) 2440-3183

## **CENTRO REGIONAL ZACATECOLUCA**

Km. 64.5, desvío Hacienda El Nilo sobre autopista a Zacatecoluca. Tel.: (503) 2334-0763 y (503) 2334-0768

## *CENTRO REGIONAL LA UNIÓN*

Calle Sta. María, Col. Belén, atrás del Instituto Nacional de La Unión Tel.: (503) 2668-4700

## **CENTRO REGIONAL SAN MIGUEL**

Km. 140 carretera a Santa Rosa de Lima. Tel.: (503) 2669-2298 Fax: (503) 2669-0061

## **www.itca.edu.sv**